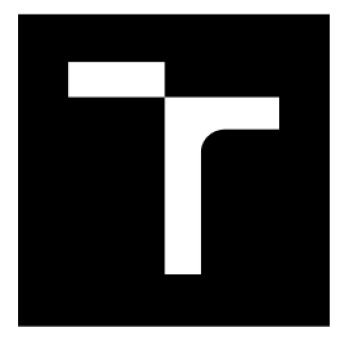

# **VYSOK É UČEN Í TECHNICK É V BRN Ě**

**BRNO UNIVERSITY OF TECHNOLOGY** 

## **FAKULTA ELEKTROTECHNIKY A KOMUNIKAČNÍCH TECHNOLOGIÍ**

**FACULTY OF ELECTRICAL ENGINEERING AND COMMUNICATION** 

## **ÚSTAV MIKROELEKTRONIKY**

**DEPARTMENT OF MICROELECTRONICS** 

# **INOVACE PŘÍPRAVKŮ PRO VÝUKU PŘEDMĚTU BDTS**

**IMPROVEMENT OF THE LABORATORY BOARDS FOR BDTS SUBJECT** 

**BAKALÁŘSKÁ PRÁCE BACHELORS THESIS** 

**AUTOR PRÁCE AUTHDR** 

**David Hynek** 

**VEDOUCÍ PRÁCE SUPERVISOR** 

**Ing. Michal Pavlík, Ph.D.** 

**BRNO 2018** 

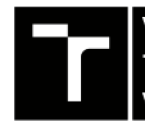

**VYSOKÉ UČENÍ FAKULTA ELEKTROTECHNIKY TECHNOLOGII TECHNICKÉ A KOMUNIKAČNÍCH** 

## Bakalářská práce

**bakalářský studijní obor Mikroelektronika a technologie** 

**Ústav mikroelektroniky** 

*Student:* **David Hynek** 

*Ročník:* **3** *Akademický rok:* **2017/18**  *ID:*186091

**NÁZEV TÉMATU:** 

#### Inovace přípravků pro výuku předmětu BDTS

#### **POKYNY PRO VYPRACOVÁNÍ:**

**Nastudujte aktuální obsah výuky laboratorních cvičení předmětu BDTS. Dále důkladně prostudujte problematiku spojenou s analýzou analogových obvodů. Následně navrhněte inovaci stávajících úloh s využitím analogových spínačů. Zvláštní pozornost věnujte ergonomičnosti měření.** 

#### **DOPORUČENÁ LITERATURA:**

**Podle pokynů vedoucího práce** 

*Termín zadání:* **5.2.2018** *Termín odevzdáni:* **31.5.2018** 

*Vedoucí práce:* **Ing. Michal Pavlík, Ph.D.**  *Konzultant:* 

> **doc. Ing. Jiří Háze, Ph.D.**  *předseda oborové rady*

#### UPOZORNĚNÍ:

Autor bakalářské práce nesmi při vytvářeni bakalářské práce porušit autorská práva třetích osob, zejména nesmi zasahovat nedovoleným způsobem do cizích autorských práv osobnostních a musí si být plné vědom následků porušení ustanovení § 11 a následujících autorského zákona č. 121/2000 Sb., včetná možných trestněprávních důsledků vyplývajících z ustanovení části druhé, hlavy VI. díl 4 Trestního zákoníku č.40/2009 Sb.

Fakulta elektrotechniky a komunikačních technologii, Vysoké učení technické v Brně / Technická 3058/10 / 616 00 *I* Brno

## **ABSTRAKT**

Práce popisuje návrh vylepšení laboratorních úloh, které se budou používat v předmětu Diagnostika a testování elektronických systémů. Tento předmět se zabývá diagnostikou a testováním elektronických obvodů. Největší důraz je kladen na zjednodušení postupu měření. Následující kapitoly popisují inovace, návrh, vývoj firmwaru a realizaci úloh. Teoretická část shrnuje funkce analogových obvodů a poruchy součástek. Závěr se zaměřuje na testování nových úloh a úpravu návodů k měření.

## **KLÍČOVÁ SLOVA**

Porucha součástky, elektronický spínač, analogový obvod, mikrokontrolér.

## **ABSTRACT**

This work describes improvements in laboratory tasks that will be used in the university classes BDTS. Theseis classes deal with diagnostics and testing of electric circuits. Main focus is on simplification of the measurement procedure. An innovation, design, firmware development and realization are described in following chapters. The theoretical part explains functions of analog circuits and failure of electronic components. The last part focuses on testing of new laboratory tasks and on modifying laboratory manuals.

## **KEYWORDS**

Failure of a component, electronic switch, analog circuit, microcontroller.

HYNEK, D. *Inovace přípravků pro výuku předmětu BDTS.* Brno: Vysoké učení technické v Brně, Fakulta elektrotechniky a komunikačních technologií, 2018. 52 s. Vedoucí bakalářské práce Ing. Michal Pavlík, Ph.D.

## **PROHLÁŠENI**

Prohlašuji, že svou bakalářskou práci na téma Inovace přípravků pro výuku předmětu BDTS jsem vypracoval samostatně pod vedením vedoucího bakalářské práce a s použitím odborné literatury a dalších informačních zdrojů, které jsou všechny citovány v práci a uvedeny v seznamu literatury na konci práce.

Jako autor uvedené bakalářské práce dále prohlašuji, že v souvislosti s vytvořením této bakalářské práce jsem neporušil autorská práva třetích osob, zejména jsem nezasáhl nedovoleným způsobem do cizích autorských práv osobnostních a/nebo majetkových a j sem si plně vědom následků porušení ustanovení § 11 a následujících zákona č. 121/2000 Sb., o právu autorském, o právech souvisejících s právem autorským a o změně některých zákonů (autorský zákon), ve znění pozdějších předpisů, včetně možných trestněprávních důsledků vyplývajících z ustanovení části druhé, hlavy VI. díl 4 Trestního zákoníku č. 40/2009 Sb.

V Brně dne

...................................

(podpis autora)

## **PODĚKOVANÍ**

Děkuji vedoucímu bakalářské práce Ing. Michalu Pavlíkovi, Ph.D. za odborné a praktické rady s návrhem. Dále děkuji Bc. Lukáši Hrubému za pomoc při tvorbě úloh.

V Brně dne

...................................

(podpis autora)

## **OBSAH**

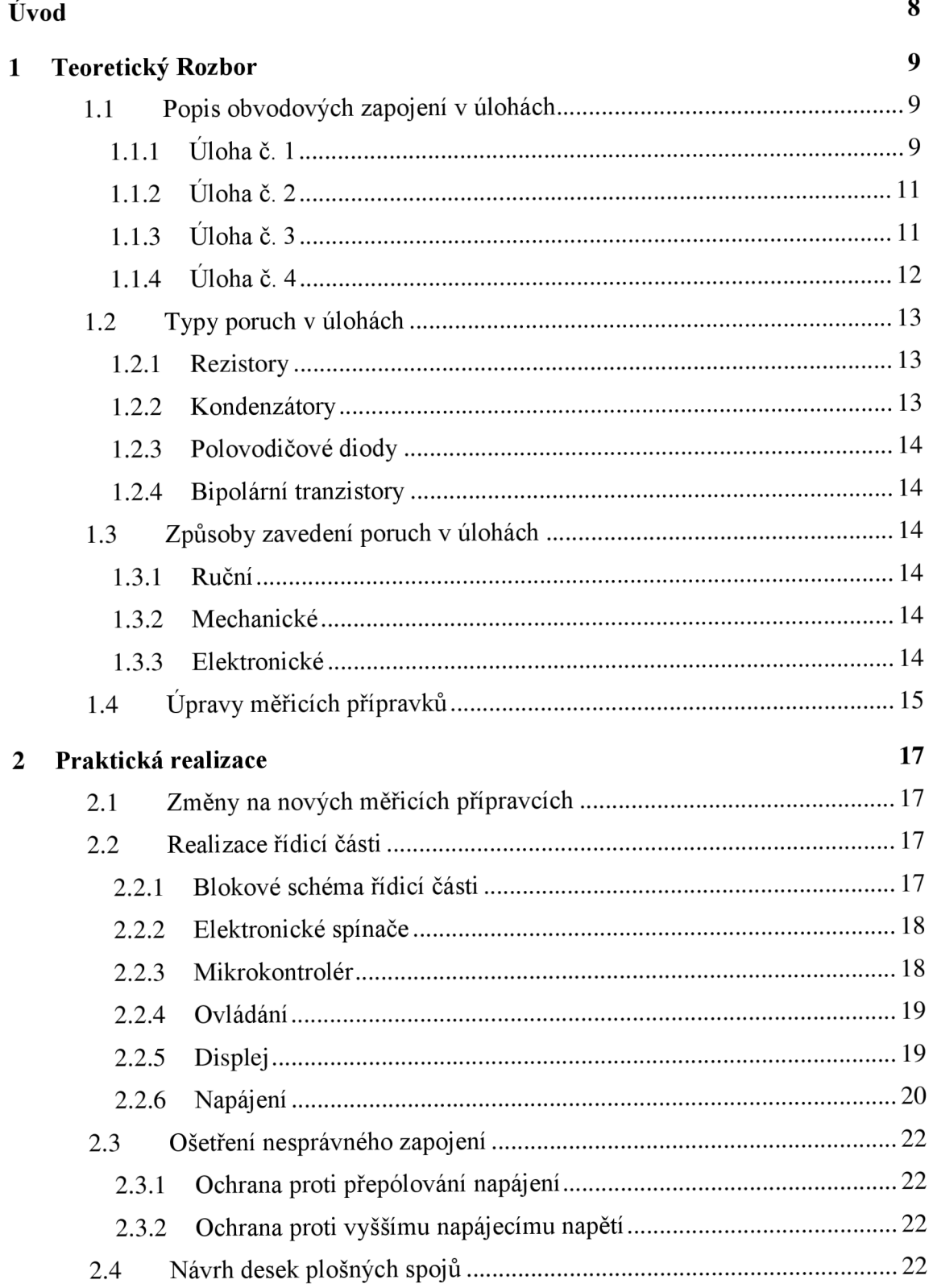

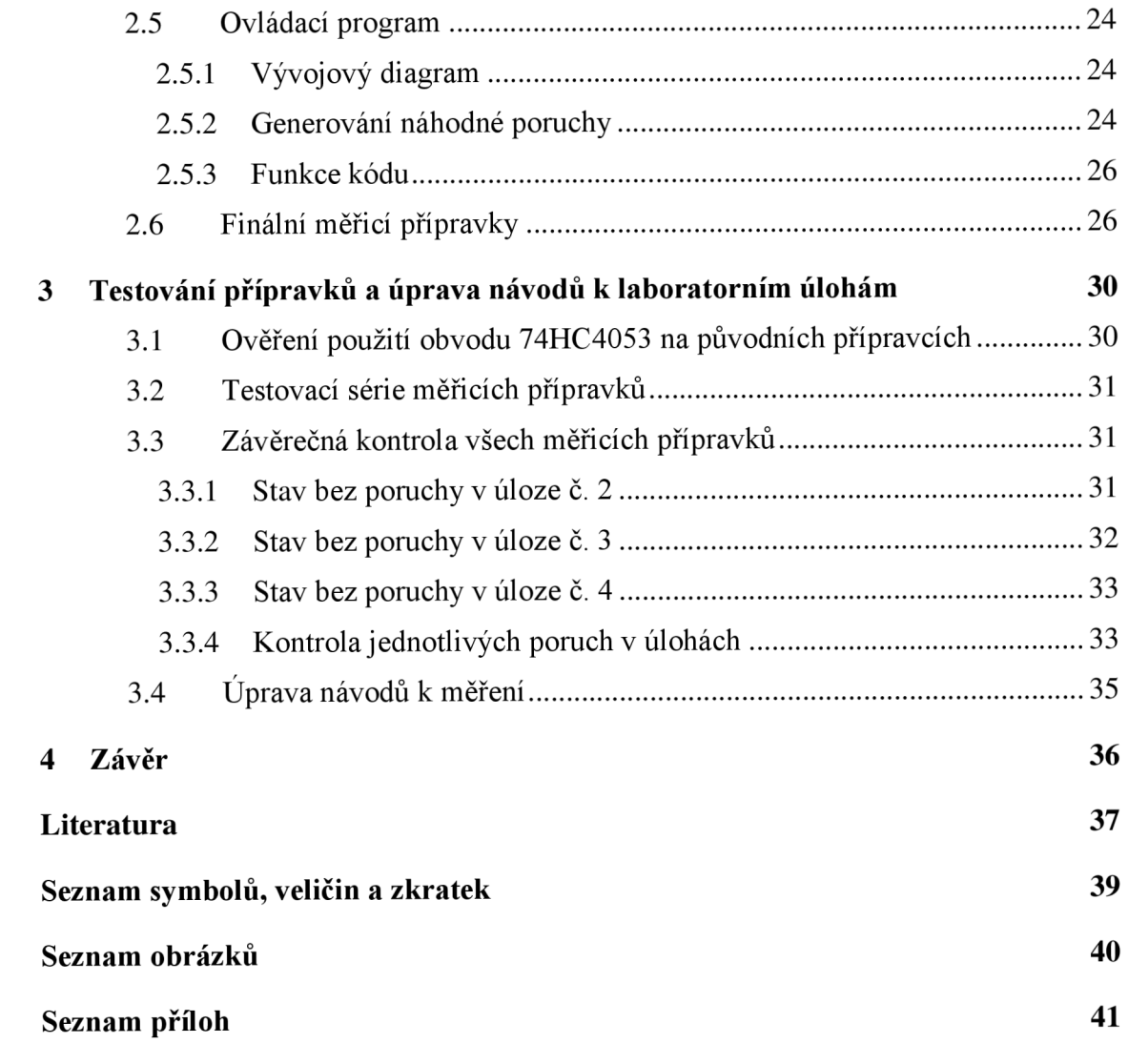

## **ÚVOD**

Bakalářská práce je zaměřena na modernizaci měřicích přípravků. Ty se využívají v předmětu Diagnostika a testování elektronických systémů, který se zabývá analýzou poruch v elektronických zařízeních.

Výuku doplňuje laboratorní cvičení, které se skládá ze čtyř úloh. Studenti nejprve provedou teoretický rozbor úlohy s učitelem. Dále vykonají počítačovou simulaci úlohy, v níž sledují zapojení bez poruch. V dalších krocích přidávají postupně jednotlivé poruchy podle zadání a pozorují, jaký vliv mají na celkovou funkčnost obvodu. Důsledky poruch si studenti stručně zaznamenávají. Následující cvičení si ověří simulaci na měřicích přípravcích. Do obvodů během cvičení zavádějí stejné poruchy. Naměřené hodnoty pak porovnávají s výsledky ze simulací a popisují rozdíly.

Úloha číslo 1 je složena z několika samostatných zapojení a to: Zenerova dioda, tranzistorový zesilovač, tranzistorový sledovač a analogová příznaková analýza. V úloze číslo 2 se měří operační zesilovač složený z diskrétních součástek. Úloha číslo 3 obsahuje audio zesilovač. Nejsložitější zapojení je v úloze číslo 4 a to regulovatelný napájecí zdroj.

V úlohách je několik druhů poruch, například rozpojení u rezistoru a kondenzátoru nebo zkrat mezi bází a emitorem tranzistoru. Tyto poruchy byly na původních přípravcích prováděny propojením vývodů pomocí vodiče s krokosvorkami nebo povytažením jednoho vývodu součástky z dutinkové lišty. Ruční manipulace s vývodovými součástkami způsobovala po delší době jejich poničení a nefunkčnost měřicích přípravků.

Hlavní inovace úloh spočívá především v nahrazení ručního zavádění poruch. Zkrat nebo rozpojení bude možné provádět elektronickými spínači, které jsou ovládány řídicí částí. Zavádění poruch budou studenti provádět pomocí tlačítek tak, že navolí číslo požadované poruchy, které se následně pro informaci zobrazí i na displeji. Navržená vylepšení také zlepší zabezpečení proti poškození při nesprávném připojení a zvýší mechanickou odolnost přípravků.

## **1 TEORETICKÝ ROZBOR**

Tato část popisuje jednotlivá obvodová zapojení v úlohách. Dále se zabývá poruchami, které se v nich zavádějí a způsobem jejich vytvoření. Poslední podkapitola rozebírá úpravy na nových měřicích přípravcích.

### **1.1 Popis obvodových zapojení v úlohách**

Studenti na laboratorních cvičeních pracují se čtyřmi samostatnými úlohami, v nichž měřením zjišťují změnu výsledků po zavedení poruchy oproti bezporuchovému stavu. V následující části jsou podrobněji popsána jednotlivá zapojení pro každou úlohu.

## **1.1.1 Úloha č. 1**

První úloha se skládá ze čtyř nezávislých obvodů. Zenerovy diody, tranzistorového zesilovače, tranzistorového sledovače a analogové příznakové analýzy.

Zenerova dioda se nejčastěji používá jako jednoduchý stabilizátor nebo napěťová reference. Je konstruována k zapojení v závěrném směru. Při překročení tzv. Zenerova napětí dochází k výraznému nárůstu proudu diodou viz obr. 1.1. Při zvýšení proudu diodou je již napětí U<sub>D</sub> konstantní [1].

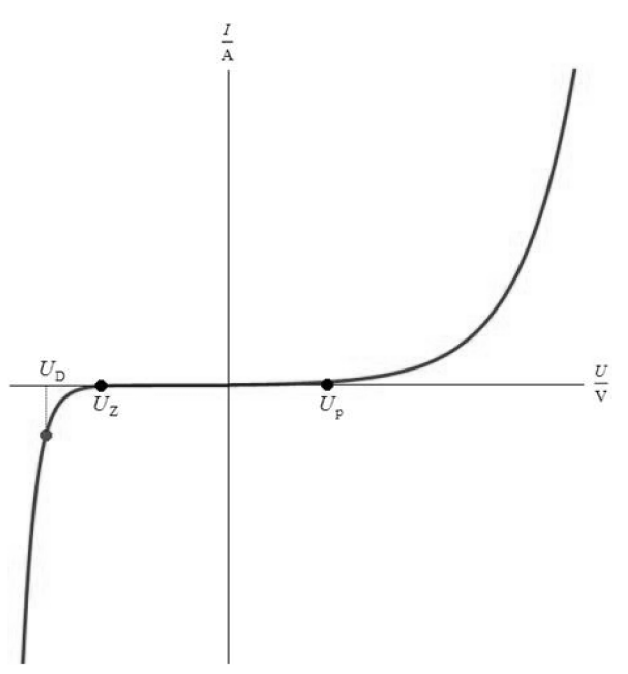

Obrázek 1.1 Voltampérová charakteristika Zenerovy diody (převzato z [1]).

Tranzistorový zesilovač je také označovaný jako zapojení se společným emitorem viz obr. 1.2. Je to zesilovač pracující ve třídě A. Obsahuje pouze jeden tranzistor. Pomocí odporů  $R_{B1}$  a  $R_{B2}$  je nastaven pracovní bod do středu charakteristik tranzistoru. Odpor  $R_C$ slouží jako zátěž. Vstupní signál je přiveden do báze Ql . Vzrůst napětí mez bází a zemí

způsobí vzrůst proudu do báze, tím se zvýší Ic. Na odporu Rc je pak větší úbytek napětí, tím se sníží napětí  $U_{CE}$ . Zesilovač obrací fázi vstupního signálu. Odpor  $R_E$  tvoří zápornou zpětnou vazbu, která slouží ke stabilizaci pracovního bodu [2].

Tranzistorový sledovač je zapojení se společným kolektorem viz obr. 1.3. Jedná se o zesilovač se zesílením 1. Neobrací fázi vstupního signálu, má vysoký vstupní odpor a proto se využívá pro impedanční přizpůsobení [3],

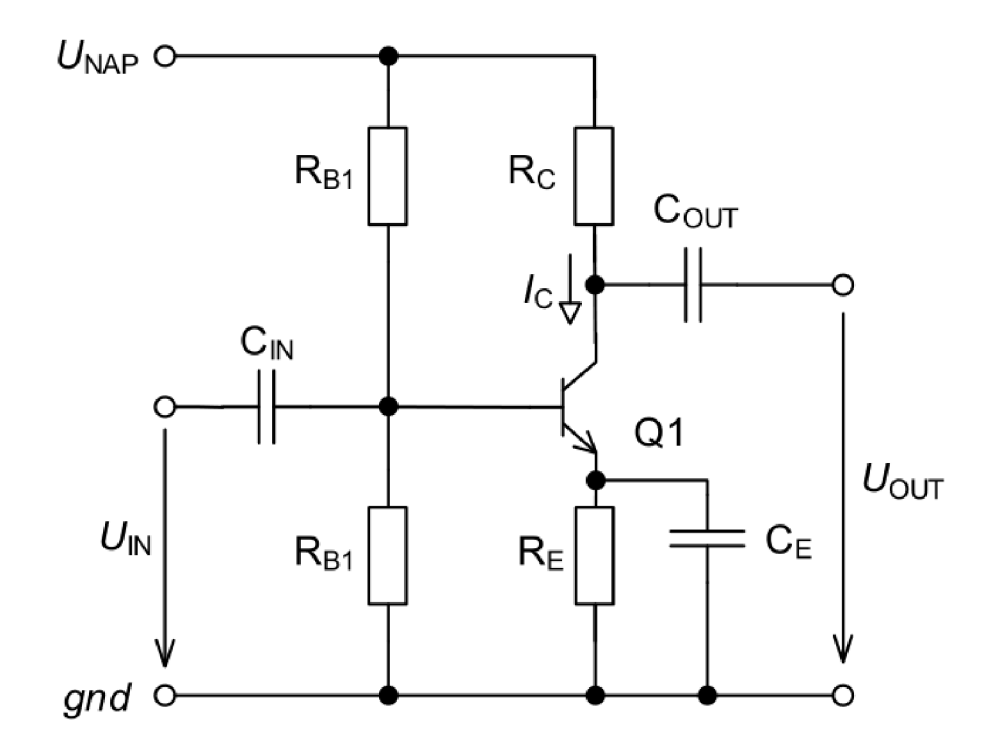

Obrázek 1.2 Zapojení zesilovače se společným emitorem (převzato z [2])

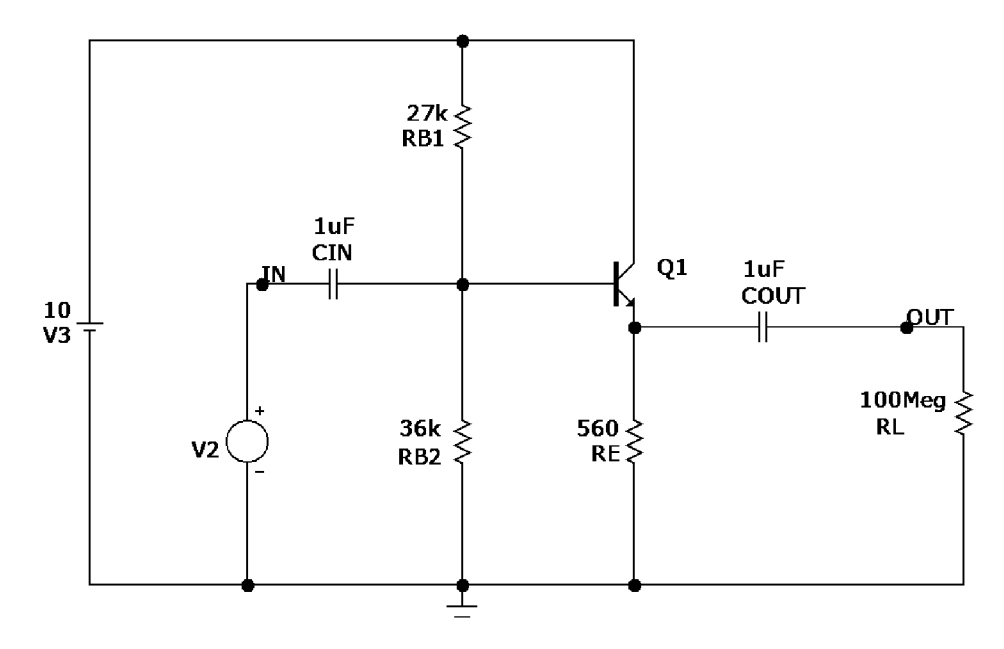

Obrázek 1.3 Zapojení zesilovače se společným kolektorem (převzato z [2])

Analogová příznaková analýza slouží k zobrazení V/A charakteristiky testované součástky. Porovnáním s referenční charakteristikou dané součástky, lze zjistit, zda nedošlo k její poruše. Na přípravku se takto testuje odpor, keramický kondenzátor, elektrolytický kondenzátor a dioda v propustném směru.

#### **1.1.2 Úloha č. 2**

V této úloze je sestaven operační zesilovač z diskrétních součástek. Jeho struktura je znázorněna na obr. 1.4. Skládá se z proudového zrcadla, diferenčního páru, tranzistorového zesilovače a tranzistorového sledovače.

Proudové zrcadlo kopíruje referenční proud z jedné větve obvodu na druhou. Základní proudové zrcadlo se skládá pouze ze dvou stejných tranzistorů. Vzniklé napětí mezi bází a emitorem tranzistoru Q4 odpovídá snímanému referenčnímu proudu. Toto napětí určuje pracovní bod tranzistoru Q<sub>3</sub>. Pak se I<sub>IN</sub> rovná I<sub>OUT</sub> [4].

Diferenční stupeň je tvořen tranzistory  $Q_1$  a  $Q_2$ . Jejich zátěž jsou  $R_{Z1}$  a  $R_{Z2}$ . Tranzistory jsou napájeny z proudového zdroje (proudové zrcadlo). Funkce zapojení je zesilovat rozdíl vstupních signálů z  $U_{IN}$  a  $U_{IN}$  [4].

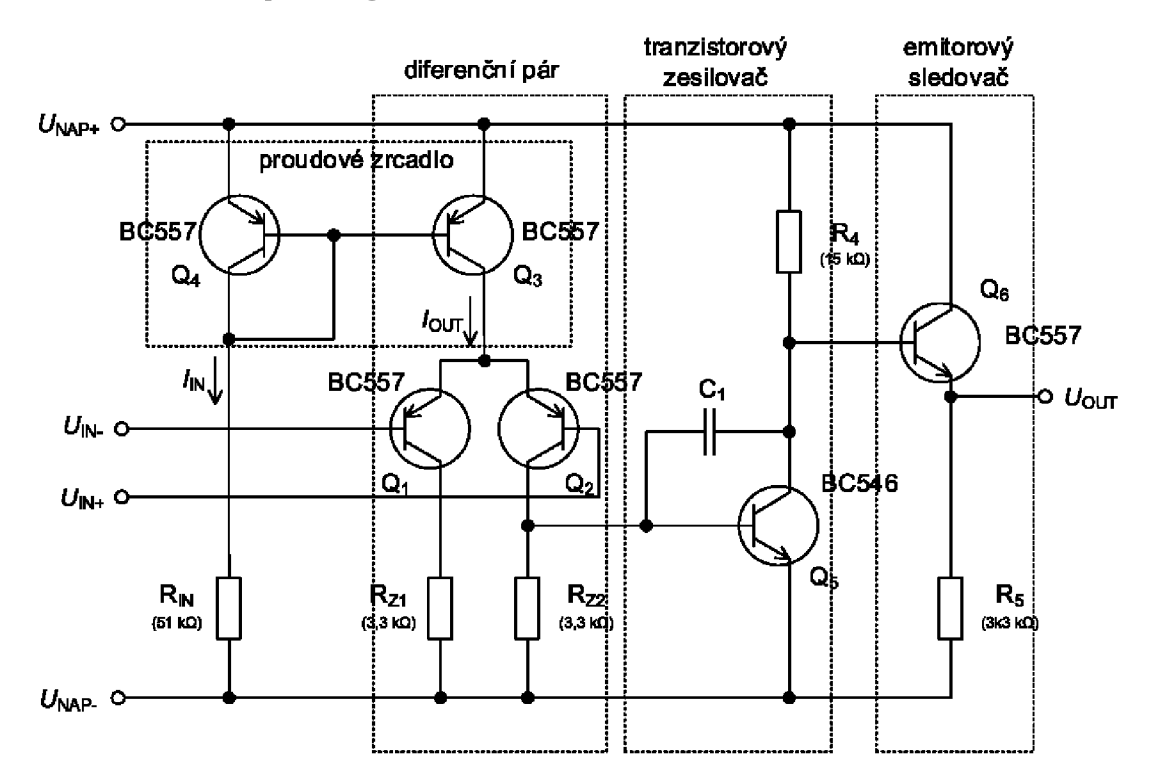

Obrázek 1.4 Vnitřní struktura operačního zesilovače (převzato z [4])

### **1.1.3 Úloha č. 3**

Tato úloha se zabývá audio zesilovačem. Je znázorněn na obr. 1.5. Základní bloky obvodu jsou diferenční pár, tranzistorový zesilovač a emitorový sledovač. Jejich popis je už v předešlém textu. Nové bloky jsou proudová reference a Boucherotův člen.

Proudová reference slouží ke stabilizaci proudu. Je v ní zavedena záporná zpětná

vazba. Nahrazuje proudové zrcadlo [5],

Boucherotův člen je RC článek umístění na výstupu zesilovače. Upravuje charakter zátěže kvůli kmitočtové stabilitě. Zátěž představuje reproduktor, který má induktivní charakter. Boucherotův člen udržuje celkovou impedanci konstantní.

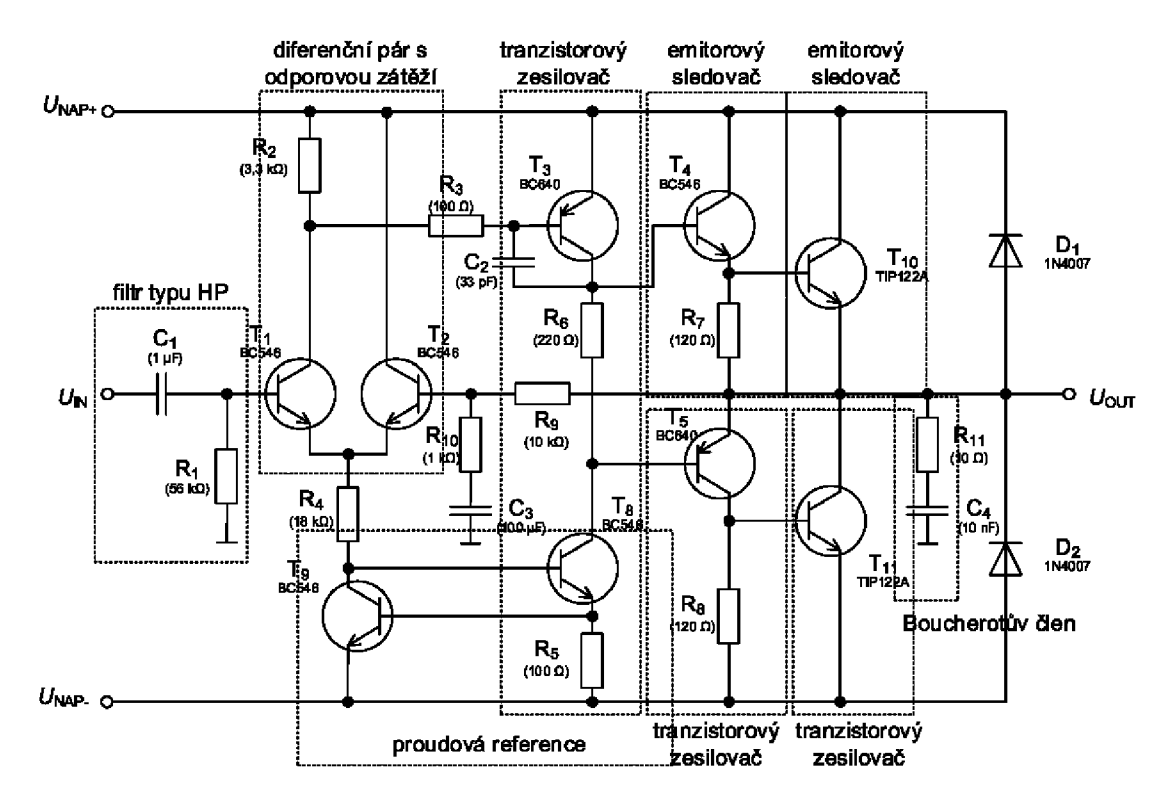

Obrázek 1.5 Vnitřní struktura audio zesilovače (převzato z [5])

#### **1.1.4 Úloha č. 4**

Poslední úloha se zabývá regulovatelným zdrojem napájení. Schéma je na obr. 1.6. Vstupní část pro střídavý signál není v úloze použita, protože je měřicí přípravek napájen ze stejnosměrného zdroje.

Schéma se skládá ze tří částí, které jsou napěťová reference, napěťová regulace a nastavení proudového omezení.

Napěťovou referenci využívá napěťová i proudová regulace. Po připojení napájení se na Zenerově diodě  $D_8$  objeví napětí 5,6 V. Na kladném vstupu OZ<sub>1</sub> je 5,6 V, protože diferenční napětí na vstupech je rovno nule. Rezistory  $R_5$  a  $R_6$  protéká stejný proud. Pak na  $R_5$  i  $R_6$  je napěťový úbytek také 5,6 V. Na výstupu OZ<sub>1</sub> je tedy 11,2 V, proti společnému uzlu  $R_4$  a  $R_6$  [6].

Další částí obvodu je napěťová regulace. Potenciometrem se nastavuje poměrná velikost napětí z napěťové reference na kladný vstup OZ<sub>2</sub>. Operační zesilovač tvoří neinvertující zapojení s rezistory  $R_{15}$ ,  $R_{16}$ ,  $R_{12}$  a  $R_{11}$ . Tímto je ovládán T<sub>2</sub>, který je zapojen jako emitorový sledovač. Ten řídí **T4,** který nastavuje napětí na zátěži zdroje [6],

Poslední částí obvodu je proudová regulace. Na rezistoru R<sub>7</sub> vzniká úbytek napětí

odpovídající velikosti odebíraného proudu. Toto napětí je připojeno na kladnou svorku **OZ3 .** Na zápornou svorku je přivedena poměrná část napětí z napěťové reference. Poměr udává potenciometr pro proudovou regulaci. Pokud je napětí na záporné svorce **OZ <sup>3</sup>** vyšší než na kladné svorce tak na výstupu OZ<sub>3</sub> bude záporné napájecí napětí. OZ bude v záporné saturaci. Vlivem toho sepne tranzistor **T3** a rozsvítí se LED. Zároveň se přes diodu **D9** sníží i napětí na kladné svorce **OZ2 .** Napětí na výstupu zdroje klesne [6],

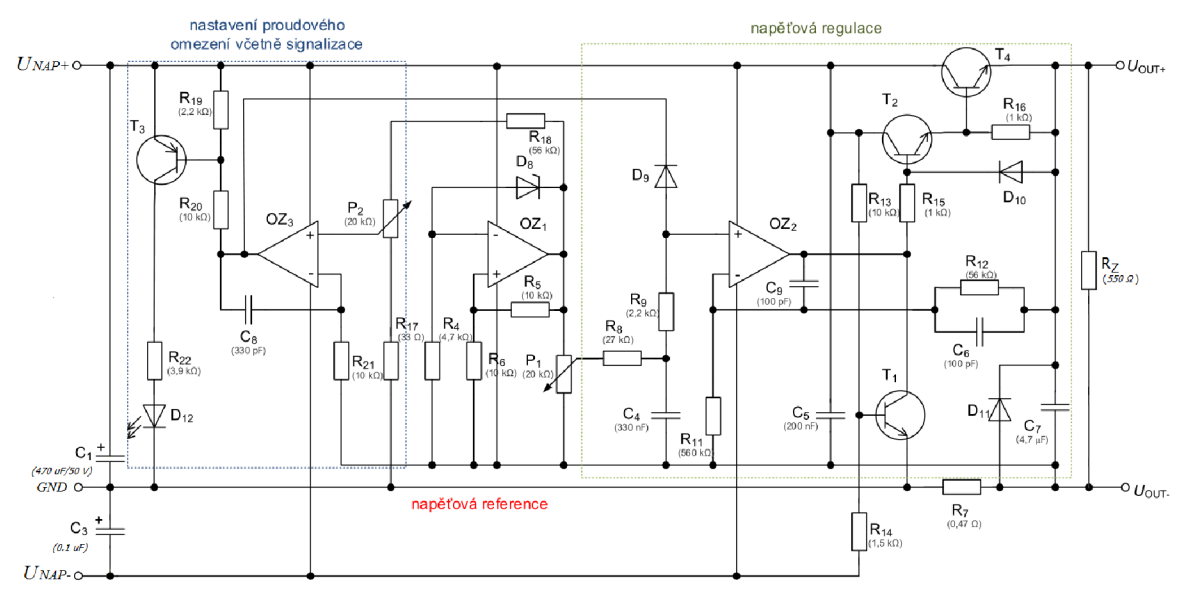

Obrázek 1.6 Vnitřní struktura regulovatelného zdroje (převzato z [6])

## **1.2 Typy poruch v úlohách**

V úlohách jsou vytvářeny poruchy u odporů, kondenzátoru, diod a tranzistorů. Porucha je dvojího typu a to zkrat nebo rozpojení. Dále budou popsány důvody těchto poruch u jednotlivých součástek.

#### **1.2.1 Rezistory**

Rozpojení nebo také přerušení je změna velikosti odporu z nominální hodnoty na hodnotu až GQ. Tato porucha nastane mechanickým poškozením součástky nebo studeným spojem. Při dlouhodobém tepelném přetěžování dochází také k rozpojení.

Zkrat nebo snížení odporu na jednotky  $\Omega$  nastává při spojení přívodných plošek rezistoru. Při špatném zapájení dojde k propojení těchto plošek pájkou. Tuto poruchu mohou způsobit i vodivé nečistoty na desce plošného spoje [7].

#### **1.2.2 Kondenzátory**

U kondenzátoru dochází nejčastěji ke snížení kapacity nebo rozpojení. Důvody ke vzniku těchto poruch jsou vysoké teploty při provozu, stárnutí a překročení jmenovitého napětí [7].

#### **1.2.3 Polovodičové diody**

Průraz či zkrat je častá porucha u diod. Vzniká tepelným namáháním PN přechodu. To se stává při nedostatečném chlazení a také proudovým přetěžováním [7].

### **1.2.4 Bipolární tranzistory**

Zkrat vzniká mezi bází a emitorem nebo kolektorem a emitorem. Je způsoben tepelným poškozením těchto přechodů, které je vyvoláno nedostatečným chlazením nebo překročením jmenovitého proudu tranzistoru [7].

## **1.3 Způsoby zavedení poruch v úlohách**

V úlohách bylo potřebné vytvořit dané poruchy. Tyto poruchy však musely být pouze dočasné. Zavedení poruch součástek je možné realizovat několika způsoby, které jsou popsány v následujících podkapitolách.

### **1.3.1 Ruční**

Zkrat je proveden například pomocí kabelu, který má na obou koncích krokosvorky. Tyto svorky se připojí na vývody součástky a tím dojde ke zkratu součástky.

Rozpojení je vytvořeno odpojením součástky z obvodu. Například vytažením součástky z dutinkové lišty.

### **1.3.2 Mechanické**

Poruchy lze také vytvořit mechanickými spínači. Přepnutím spínače dojde ke zkratu nebo odpojení součástky.

Lze také využít zkratovací propojky, které se zasunou na předem připravené piny. Tím dojde k poruše součástky.

### **1.3.3 Elektronické**

K vytvoření zkratu nebo rozpojení součástky je využit tzv. elektronický spínač, jenž se chová jako mechanický spínač. Je ovládán pomocí mikrokontroléru. Pak lze hromadně ovládat několik spínačů např. stisknutím jednoho tlačítka.

Zapojení elektronického spínače pro různé součástky je zobrazeno na obr. 1.7.

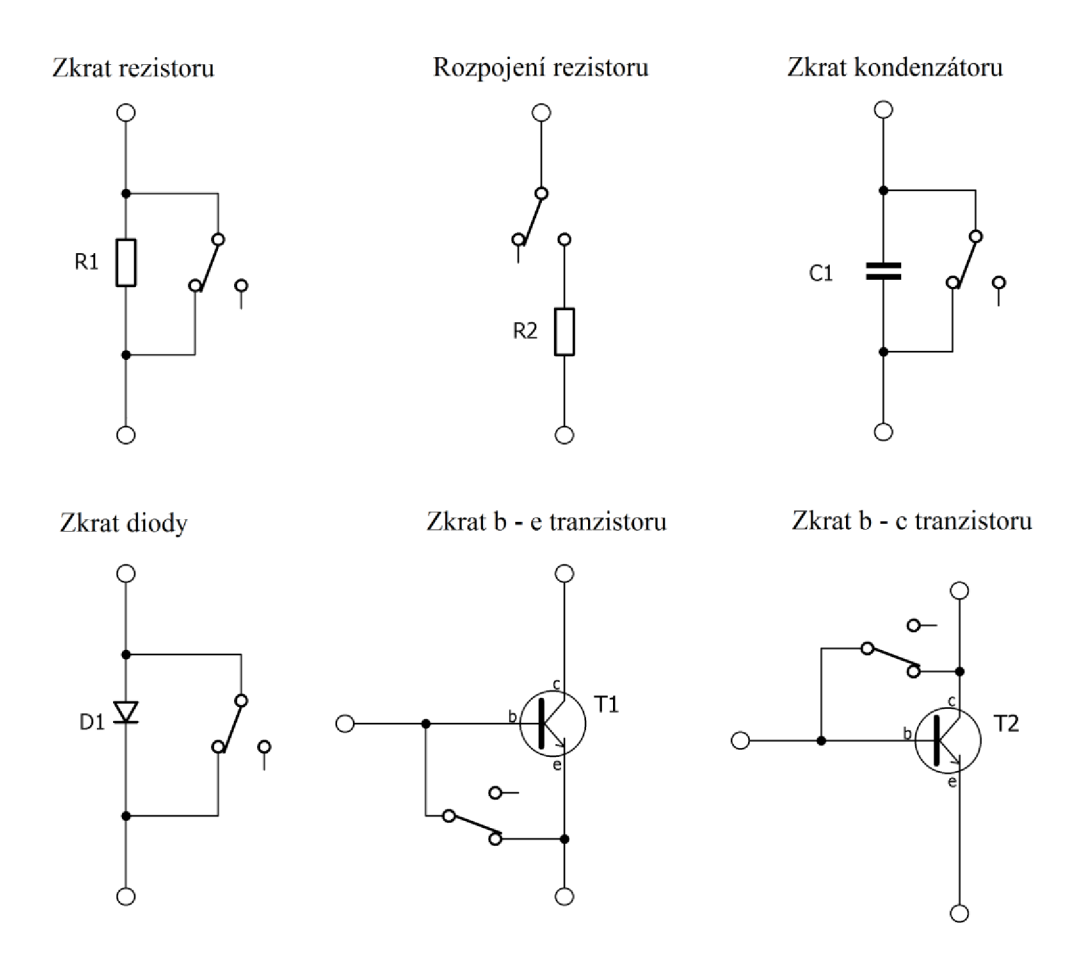

Obrázek 1.7 Přiklad poruch pomocí elektronického spínače

## **1.4 Úpravy měřicích přípravků**

Původní měřicí přípravky se používaly po dobu osmi let a každý rok je využilo asi 30 studentů. Na těchto přípravcích studenti zaváděli poruchy ručně, čímž docházelo k jejich rychlému opotřebení a často se dokonce staly nefunkčními, což komplikovalo průběh laboratorních cvičení a zvyšovalo četnost oprav přípravků, které musely vyučující provádět.

Z tohoto důvodu se přistoupilo k vytvoření nových přípravků. Cílem inovovaného návrhu bylo změnit způsob zavádění poruch tak, aby se prodloužila jejich trvanlivost a zvýšil se komfort práce při měření na přípravcích. Jako nej lepší řešení tohoto problému bylo zvoleno zavádění poruch pomocí elektronických spínačů. Tento přístup eliminuje nutnost ruční manipulace se součástkami, zrychluje změnu mezi různými poruchami a zabraňuje vytvoření nežádoucí poruchy studentem. Dalším přínosem je možnost vytvořit náhodnou poruchu nezávisle na výběru studenta, čímž lze otestovat, zda dokáže danou poruchu správně identifikovat.

Dalšího zvýšení odolnosti a životnosti měřicích přípravků bylo dosaženo přidáním ochran proti špatnému připojení k napájecímu zdroji a zesílením mechanické konstrukce.

Při návrhu byl kladen důraz i na přehledné rozložení součástek na přípravku a srozumitelný servisní potisk, což ulehčuje studentům orientaci v konkrétním zapojení a zvyšuje přehlednost úloh.

Ovládání přípravku, zobrazování čísla poruchy a zavádění poruch zabezpečuje tzv. řídicí část. Návrh řídicí části, výběr součástek a další úpravy přípravků jsou popsány v následující kapitole.

## **2 PRAKTICKÁ REALIZACE**

V úvodu se tato kapitola se zabývá návrhem řídicí části, která umožňuje elektronické zavádění poruch. V další části se věnuje ošetření nesprávného zapojení přípravků, návrhu DPS a firmware. Text je doplněn o fotodokumentaci hotových přípravků.

### **2.1 Změny na nových měřicích přípravcích**

K původnímu obvodovému zapojení úloh č. 2, 3 a 4 byla přidána řídicí část, která umožňuje elektronické zavádění poruch. Díky tomuto řešení může student pomocí tlačítek navolit požadovanou poruchu a na displeji se mu zobrazí číslo poruchy nebo kód náhodné poruchy.

Z důvodu malého množství poruch bylo pro úlohu č. 1 ponecháno ruční zavádění poruch. Práce s ní byla zjednodušena pouze přidáním obvodu analogové příznakové analýzy, který se v úloze používá k zobrazení V/A charakteristiky odporu, keramického a elektrolytického kondenzátoru a diody v propustném směru.

Všechny úlohy byly doplněny o část, jež zajišťuje ochranu přípravků před nesprávným zapojením k napájecímu zdroji. K přípravkům bylo přidáno také několik měřicích oček pro připojení sondy osciloskopu a byly opatřeny novým servisním potiskem, který zlepšuje přehlednost úloh.

Firmware, jenž byl naprogramován pro úlohy č. 2, 3 a 4, umožňuje výběr poruchy pomocí tlačítek, zobrazení čísla poruchy na displeji, vygenerování náhodné poruchy a zobrazení kódu této poruchy.

Podrobnější popis návrhu těchto vylepšení laboratorních přípravků se nachází v dalších podkapitolách.

### **2.2 Realizace řídicí části**

Řídicí část zajišťuje zavedení elektronických poruch do jednotlivých úloh a zároveň slouží i k výběru poruchy tlačítky. Její součástí je displej, který zobrazuje číslo aktivní poruchy nebo kód náhodné poruchy. Tato část je využita v úlohách č. 2, 3 a 4.

#### **2.2.1 Blokové schéma řídicí části**

Řídicí část se skládá z jednotlivých bloků, které jsou znázorněny na obr. 2.1. Základním prvkem je mikrokontroler, k němuž jsou připojeny jednotlivé elektronické spínače, displej a tlačítka. Měřicí přípravky používají jiné napájecí napětí než potřebuje miktrokontroler, proto bylo nutné do řídicí části přidat i blok napájení.

V jednotlivých podkapitolách je popsán výběr součástek, jejich zapojení a detailní popis funkce bloků.

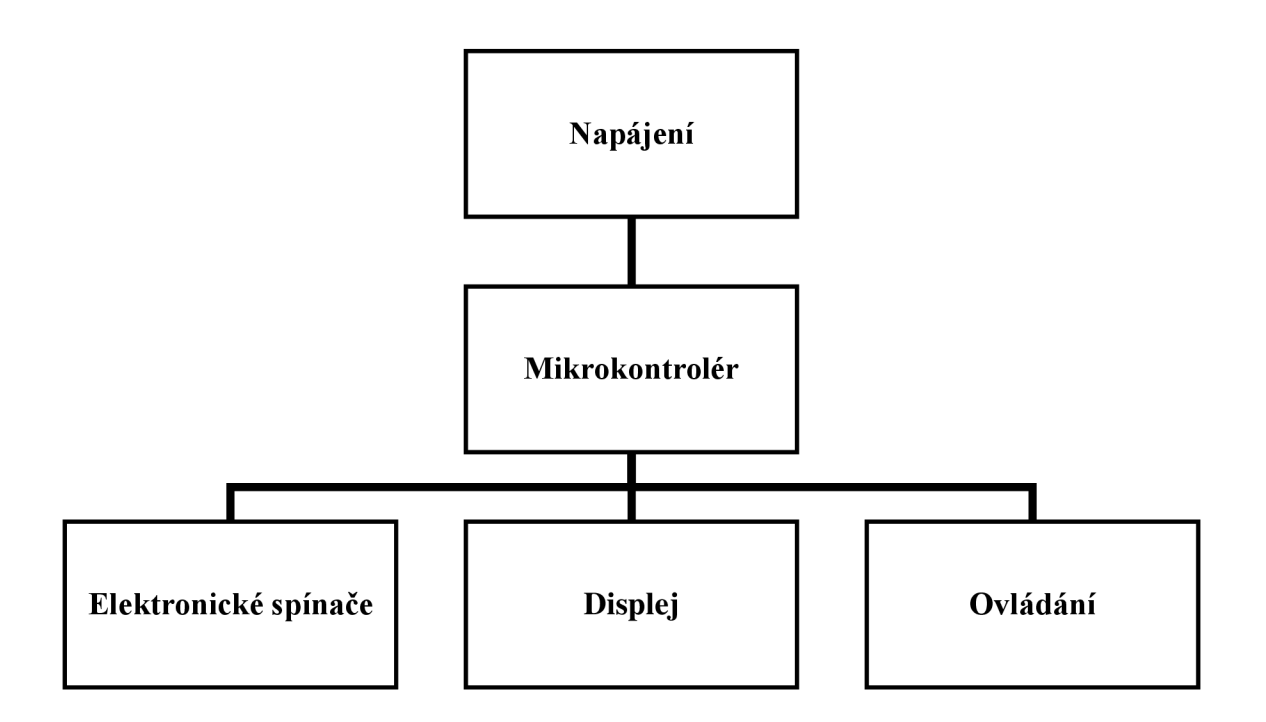

Obrázek 2.1 Blokové schéma řídicí části

#### **2.2.2 Elektronické spínače**

K tvorbě poruch v úlohách bylo potřeba vybrat vhodný elektronický spínač. Bylo nutné, aby spínač minimálně ovlivňoval okolní zapojení. Důležitým parametrem pro výběr byla také cena a dostupnost součástky, protože jí bylo potřeba několik desítek kusů.

Po zohlednění všech kritérií byl zvolen obvod 74HC4053. Ten je tvořen třemi nezávislými dvouvstupovými elektronickými přepínači, které jsou ovládány samostatnými ovládacími piny. K přepnutí dochází při změně úrovně napětí na ovládacích pinech. [8]

Jedním obvodem lze vytvořit 3 poruchy v jedné úloze. V tab. 2.1 je počet použitých obvodů pro každou úlohu.

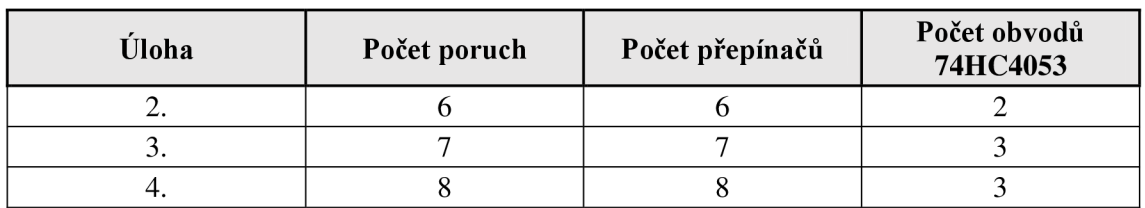

Tabulka 2.1 Počet použitých obvodů 74HC4053 v jednotlivých úlohách

#### **2.2.3 Mikrokontrolér**

Rozhodující parametr pro výběr mikrokontroléru je počet vstupně výstupních pinů.

Pro připojení obvodů 74HC4053 je u úlohy č. 4 potřeba 8 výstupů. Další vstupně

výstupní piny jsou nutné pro ovládání, programování a zobrazování. Nejvíce pinů je potřeba v úloze č. 4 a to 27. Pro úlohu dvě a tři je potřeba méně pinů.

Pro všechny úlohy byl vybrán stejný mikrokontrolér a to ATmegalóA. Ten má 32 vstupně výstupních pinů, což je dostatečný počet i s rezervou. [9]

#### **2.2.4 Ovládání**

Řídicí část je ovládána pomocí tří tlačítek.

První a druhé tlačítko slouží k výběru poruchy. Jedním se posunuje v seznamu poruch nahoru a druhým dolů. Po stisku třetího tlačítka dojde k náhodnému výběru některé poruchy.

Tlačítka jsou mikrospínače zapojené s pull-down rezistorem. Pokud není stisknuto tlačítko, tak rezistor definuje logickou nulu na vstupu mikrokontroléru. Naopak při stisku tlačítka rezistor omezuje proud, který prochází tlačítkem. [10]

#### **2.2.5 Displej**

Nastavená porucha je zobrazena pomocí dvoumístného 7-mi segmentového LED displeje. V případě aktivování náhodné poruchy je na displeji zobrazen kód ve formátu znak a číslo. Připojení k mikrokontroléru je zobrazeno na obr. 2.4.

Stejné segmenty z obou pozic displeje jsou paralelně připojeny přes odpor k mikrokontroléru. Jednotlivé LED mají interně propojené katody, proto k rozsvícení LED je potřeba nastavit výstupní pin na Log. 1. Velikost předřadných odporů je vypočtena tímto vztahem [2.1]

$$
R_{P\breve{R}ED} = \frac{U_{cc} - U_D}{I_D} = \frac{5-2}{6 \times 10^{-3}} = 500 \, \Omega \, (470 \, \Omega), \tag{2.1}
$$

kde U<sub>CC</sub> je napájecí napětí a hodnoty U<sub>D</sub> a I<sub>D</sub> jsou parametry LED udávané výrobcem [11].

Z řady odporů E12 byla zvolena hodnota 470  $\Omega$ .

Kvůli snížení počtu ovládacích pinů jsou jednotlivé segmenty displeje řízeny multiplexovaně. Zapojení je zobrazeno na obr. 2.2. K řízení je zapotřebí pouze 9 pinů oproti 14 bez multiplex ování. V jednom okamžiku je vždy aktivní pouze jedna pozice displeje. Pro přepínání pozic byla zvolena frekvence 50 Hz. Při této frekvenci jsou pro lidské oko viditelné obě pozice zároveň. [12].

Jednotlivé pozice na displeji jsou aktivovány pomocí tranzistorů. Jsou použity bipolární tranzistory NPN. Společné katody displeje jsou při aktivaci pozice přizemněny.

Pracovní bod tranzistorů je nastaven předřadnými rezistory, připojenými mezi bází a piny mikrokontroléru. Velikost těchto odporů je vypočtena následujícím způsobem.

Maximální proud, který bude jeden tranzistor spínat je 42 mA. Zvolený tranzistor má tyto parametry:  $h_{21E} = 110$  a  $U_{BE} = 0.7$  V [13].

Další výpočty vycházejí z těchto hodnot. Nejdříve je potřebné vypočíst velikost bázového proudu pomocí tohoto vztahu [2.2]

$$
I_B = \frac{I_Z}{h_{21E}} = \frac{42 \times 10^{-3}}{110} = 382 \,\mu A,\tag{2.2}
$$

kde Iz je proud tekoucí tranzistorem a h<sub>21E</sub> je proudový zesilovací činitel tranzistoru.

Proud bází se volí přibližně pětkrát větší. Tím je zajištěno spolehlivé sepnutí tranzistoru. Velikost předřadného odporu je pak vypočtena tímto vztahem [2.3]

$$
R_{P\breve{R}ED} = \frac{U_{CC} - U_{BE}}{5 \times I_B} = \frac{5 - 0.7}{5 \times 382 \times 10^{-6}} = 2251 \,\Omega \,(2k2),\tag{2.3}
$$

kde Ucc je napájecí napětí, U<sub>BE</sub> představuje napětí mezi bází a emitorem tranzistoru v sepnutém stavu a I<sub>B</sub> určuje proud do báze tranzistoru. Z řady odporů E12 byla zvolena hodnota 2200 $\Omega$ .

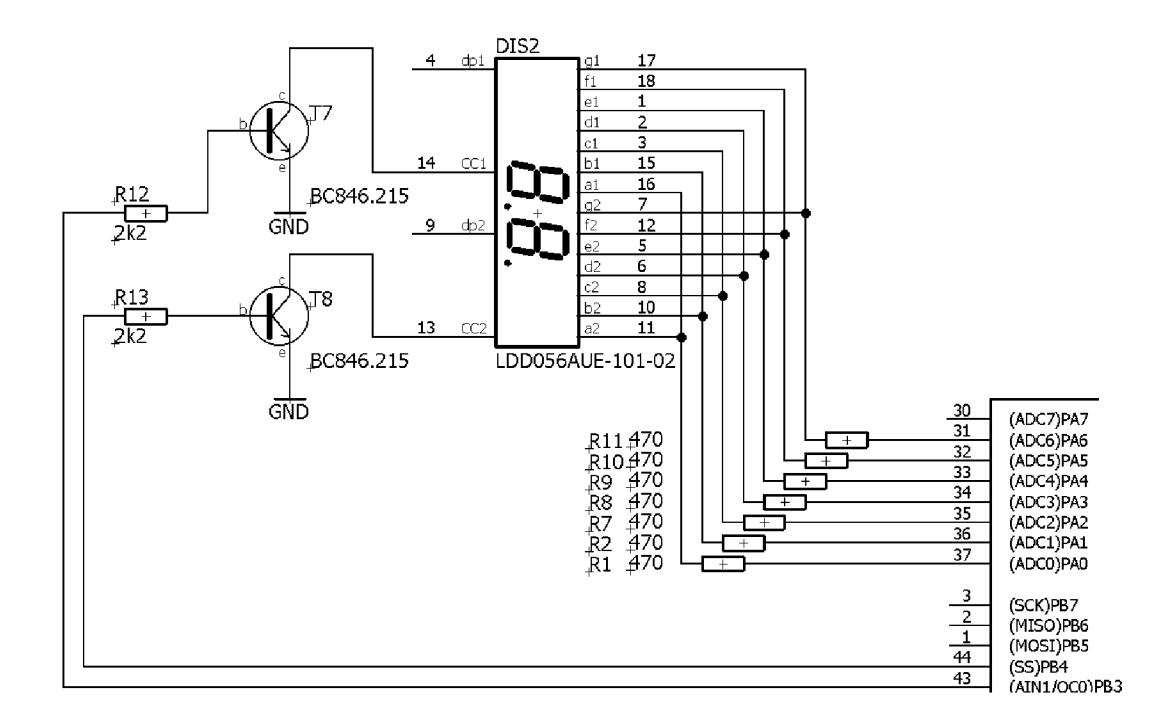

Obrázek 2.2 Připojení led displeje k mikrokontroléru

#### **2.2.6 Napájení**

Mikrokontrolér a obvody 74HC4053 vyžadují napájení 5 V. Napájecí část je odlišná pro úlohu č. 2 a úlohy č. 3 a 4, které jsou napájeny jinou velikostí napětí.

Pro úlohu č. 2 se používá napájecí napětí 6 V. Klasický stabilizátor 7805 by nepracoval při takto nízkém vstupním napětí, proto byl zvolen stabilizátor MIC5201 - 5.0YM. Tento obvod má velice nízkou ztrátu napětí mezi vstupem a výstupem. Výrobce udává pokles napětí 225 mV při výstupním proudu 100 mA [14].

Pin EN musí být spojen se vstupním napětím, pokud není využíván. Jinak ho lze využít k vypnutí stabilizátoru. Výrobce doporučuje propojit výstup přes kondenzátor velikosti 1 uF se zemí. Omezí se tím kmitání výstupu [14].

U úloh č. 3 a 4 je napájející napětí 10 V. Zde je využit obvod L78M05CV. Výrobce udává pokles napětí mezi vstupem a výstupem 2 V [15]. Takže vstupní napětí musí být nejméně 7 V, což je v tom případě splněno. Maximální výstupní proud je až 0,5 A [15]. Předpokládaný odběr je přibližně 100 mA.

Výrobce doporučuje propojení vstupní svorky přes kondenzátor velikosti  $0,33 \mu$ F se zemí pro zvýšení stability. Výstupní svorku je vhodné propojit přes kondenzátor velikosti 0,1 uF se zemí. Tím se zlepší přechodová odezva stabilizátoru [15].

## **2.3 Ošetření nesprávného zapojení**

Tato podkapitola se zabývá návrhem způsobů jak zamezit poškození úloh při nesprávném připojení k napájecímu zdroji nebo při chybném nastavení tohoto zdroje.

#### **2.3.1 Ochrana proti přepólování napájení**

K ochraně proti přepólování napájení jsou použity diody, které jsou zapojeny v propustném směru v napáj ecích větvích. Pokud doj de k přepólování napáj ení, tyto diody ochrání zbytek obvodu. Zapojení je znázorněno na obr. 2.3.

Dále je jedna dioda v propustném směru zařazena před stabilizátor viz obr. 2.3. Pokud by došlo pouze k zapojení záporné napájecí větve, tak by se záporné napětí dostalo až ke stabilizátoru. Přidaná dioda tomuto stavu zabrání.

#### **2.3.2 Ochrana proti vyššímu napájecímu napětí**

Ochranu zabezpečuje transil. Jedná se o součástku D6 s označením SMAJ na obr. 2.3. U úlohy č. 2 je napájecí napětí 6 V, proto je zvolen transil s průrazným napětím 7 V. Pokud se na napájecím zdroji nastaví více jak 7 V, transil se otevře a tím nastane zkrat. Aktivuje se proudového omezení a zdroj přejde do režimu konstantního proudu. Napětí na zdroji již pak nelze zvyšovat.

V úlohách č. 3 a 4 je to velice podobné. Jediný rozdíl je v použitém transilu, který má průrazné napětí 11 V. V těchto úlohách je totiž napájecí napětí 10 V.

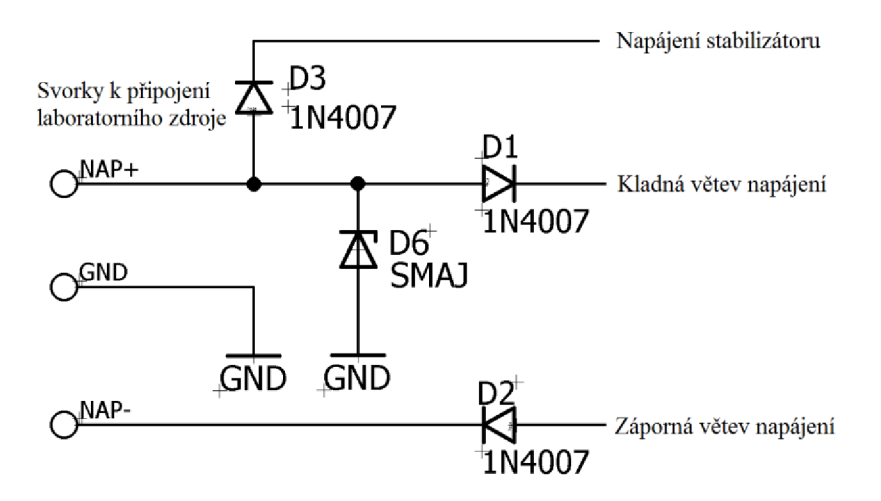

Obrázek 2.3 Zapojení ochranných diod a transilu

### **2.4 Návrh desek plošných spojů**

Zde je popsána konstrukce desek plošných spojů u jednotlivých úloh. Všechny schémata a návrhy DPS jsou v příloze A. 1 až A. 11.

V úloze č. 1 je použita jednostranná montáž součástek. U ostatních úloh je využita oboustranná montáž součástek z důvodu přítomnosti řídicí části.

Součástky, které tvoří měřené obvody v úlohách, jsou typu THT. Jejich rozmístěny je na horní straně DPS ve tvaru schématu. Pouze některé kondenzátory jsou umístěny ze spodní strany kvůli úspoře místa. Větší velikost použitých součástek zlepšuje přehlednost zapojení.

Dutinková lišta viz obr. 2.4, slouží k připojení drátových vývodů součástek do DPS. To umožňuje snadnou manipulaci se součástkou a přidává měřicí body do jednotlivých uzlů.

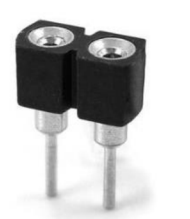

Obrázek 2.4 Dutinková lišta (převzato z [16])

Řídicí část je umístěna ze spodní strany DPS, aby nenarušovala zapojení měřených obvodů v úlohách. To zlepšuje přehlednost zapojení. Studenti vidí pouze ovládací část, kterou tvoří tlačítka a displej.

Většina součástek řídicí části je typu SMD, aby nezabíraly příliš místa na DPS. Původní rozměry měřicích přípravků nebylo nutné příliš měnit. U rezistorů byla zvolena velikost 0805, která je ještě vhodná i pro ruční pájení.

Spodní strana DPS je chráněna plexisklem. Ke spojení je využit distanční sloupek s vnitřním závitem na obou koncích. U úloh č. 1 a 2 jsou použity čtyři distanční sloupky v rozích. V úlohách č. 3 a 4 jsou čtyři distanční sloupky v rozích a dva distanční sloupky i ve středu delších stran DPS, kvůli větším rozměrům měřícího přípravku. Do plexiskla jsou použity zapuštěné šrouby. Na straně DPS jsou normální šrouby.

Připojení napájecího zdroje, vstupu a výstupu zajišťují svorkovnice WAG0256. Ta obsahuje pružinový kontakt, který zabraňuje vytažení vodiče. Ovládací páčka slouží k odjištění svorky. Vodič pak lze lehce vytáhnout. Pro připojení měřicí sondy osciloskopu jsou po DPS rozmístěny připojovací očka.

Servisní potisk DPS tvoří na horní straně schéma zapojení úlohy, který je doplněn označením součástek a jejich hodnotami. Dále jsou znázorněny popisy vývodů součástek na zjednodušených obrázcích pouzder, díky čemuž si studenti nemusí hledat tyto informace u výrobce součástky.

## **2.5 Ovládací program**

Tato podkapitola popisuje návrh ovládacího programu (firmware) měřicích přípravků. Funkce programu jsou pro úlohy č. 2, 3 a 4 stejné, jediný rozdíl spočívá ve vytvářených poruchách, protože tyto jsou u každé úlohy jiné. Firmware je v příloze B.

#### **2.5.1 Vývojový diagram**

Na obr. 2.5 je diagram, který zobrazuje jednotlivé kroky ovládacího programu. Po připojení napájení se provede nejprve inicializace, která spočívá v nastavení pinů mikrokontroleru. Poté se rozsvítí zelená LED, jež oznamuje, že na displeji bude zobrazeno číslo poruchy. Dále se nastaví elektronickými spínači stav bez poruch a na displeji se zobrazí nula, která přestavuje bezporuchový stav. Program pak přejde do hlavní smyčky, v níž dochází ke kontrole, zda bylo stisknuto některé tlačítko.

Pokud dojde ke stisku tlačítka 1 nebo 2, nastaví se následující nebo předchozí porucha ze seznamu a na displeji se zobrazí číslo této poruchy. Program stále kontroluje, zda nedošlo ke stisku dalšího tlačítka.

Pří stisku tlačítka 3 dojde k náhodnému výběru některé poruchy ze seznamu a na displeji se zobrazí vygenerovaný kód. Zároveň zhasne zelená LED a rozsvítí se oranžová LED, která oznamuje, že na displeji je zobrazen kód poruchy.

#### **2.5.2 Generování náhodné poruchy**

Přípravek ve stavu náhodné poruchy nereaguje na žádná tlačítka, čímž je zajištěno, že student nebude moci ovlivnit nastavení náhodné poruchy. Po uplynutí dvou a půl minuty se obnoví reakce na stisk tlačítek a druhý student ze skupiny může vygenerovat další náhodnou poruchu.

Program si po vygenerování náhodné poruchy uloží její kód do paměti EEPROM. Pokud student odpojí napájení v kratší době než dvě a půl minuty, tak se mu po zapnutí vygeneruje stejná porucha. Tím je ošetřeno, že student záměrně neovlivní výběr náhodné poruchy.

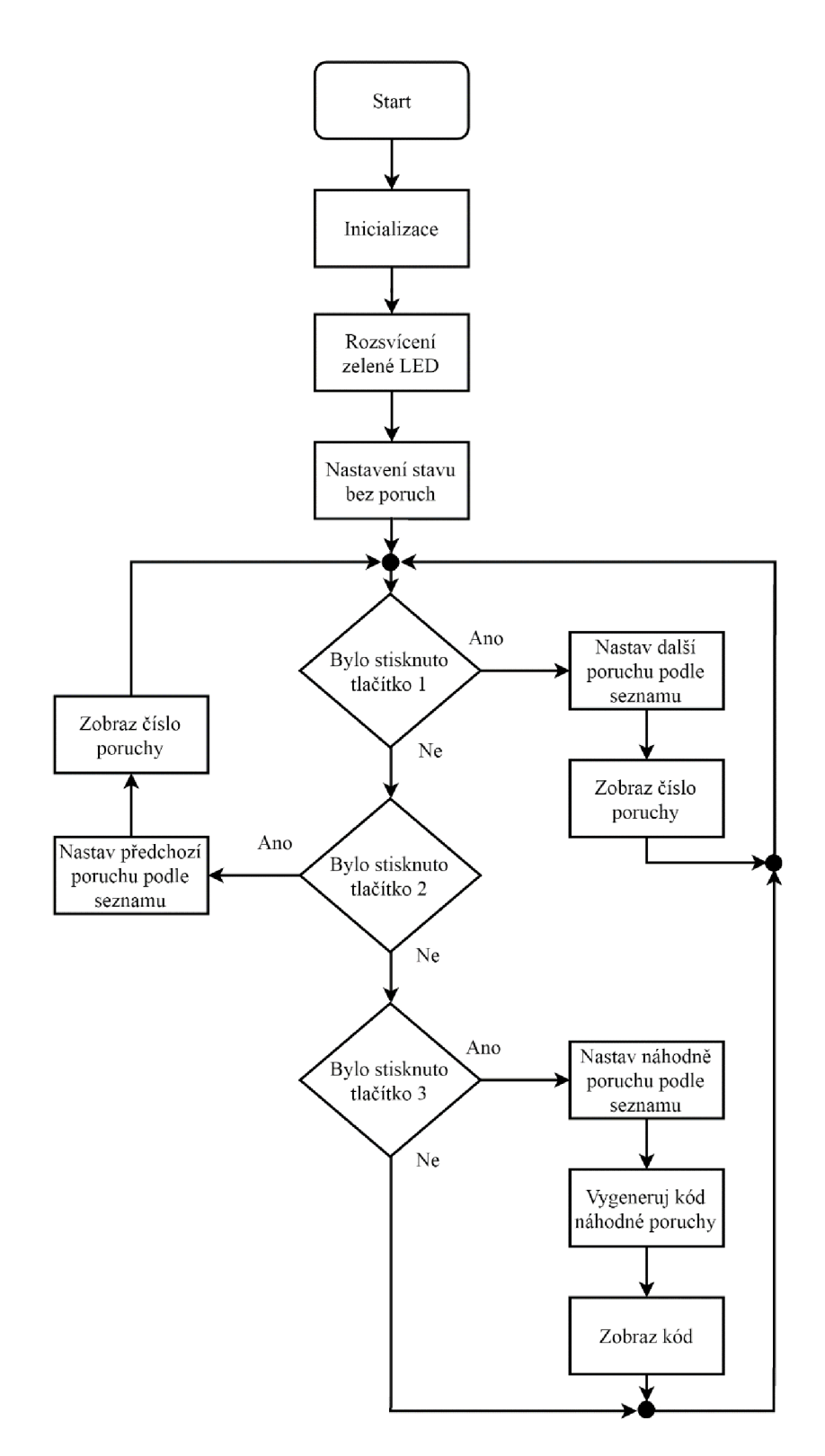

Obrázek 2.5 Vývojový diagram ovládacího programu

### **2.5.3 Funkce kódu**

V tab. 2.2 je seznam všech použitých funkcí v ovládacím programu. U každé funkce je její krátký popis, parametry a návratová hodnota.

| Název funkce  | <b>Parametry</b><br>funkce | <b>Návratová</b><br>hodnota funkce | <b>Popis funkce</b>                                                                                            |
|---------------|----------------------------|------------------------------------|----------------------------------------------------------------------------------------------------|
| inicializace  | žádné                      | žádná                              | nastavení mikrokontroléru                                                                                      |
| stiskTlac     | žádné                      | číslo tlačítka                     | kontroluje, které tlačítko bylo<br>stisknuto                                                                   |
| zobraz        | číslo                      | žádná                              | zobrazí na displeji data                                                                                       |
| obnovDisplej  | žádné                      | žádná                              | zajišťuje multiplexování displeje                                                                              |
| nastavPoruchu | číslo<br>poruchy           | žádná                              | podle čísla poruchy přenastaví<br>elektronické spínače                                                         |
| genPoruchu    | žádné                      | číslo poruchy                      | vybere náhodně některou z poruch,<br>vrátí kód k zobrazení na displeji a<br>uloží kód poslední náhodné poruchy |

Tabulka 2.2 Seznam všech funkcí ovládacího programu

## **2.6 Finální měřicí přípravky**

Na obr. 2.6 až 2.9 jsou jednotlivé měřicí přípravky. Pro každou úlohu bylo vyrobeno 15 kusů.

Celkem bylo vyrobeno 60 přípravků a potřebná kabeláž k jejich připojení. Na obr. 2.10 je celá sestava připravená pro laboratorní cvičení předmětu BDTS.

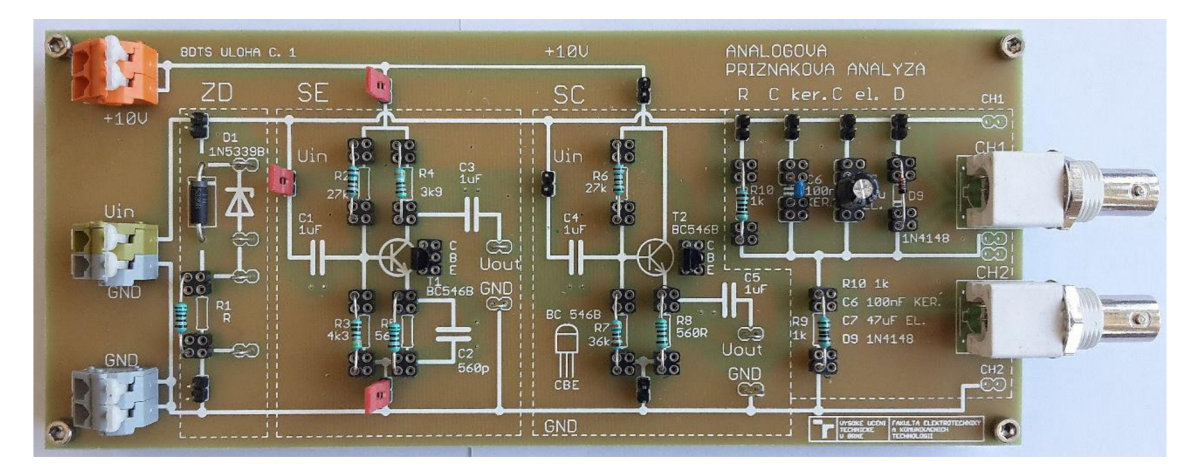

Obrázek 2.6 Úloha č. 1 Tranzistorový zesilovač a sledovač

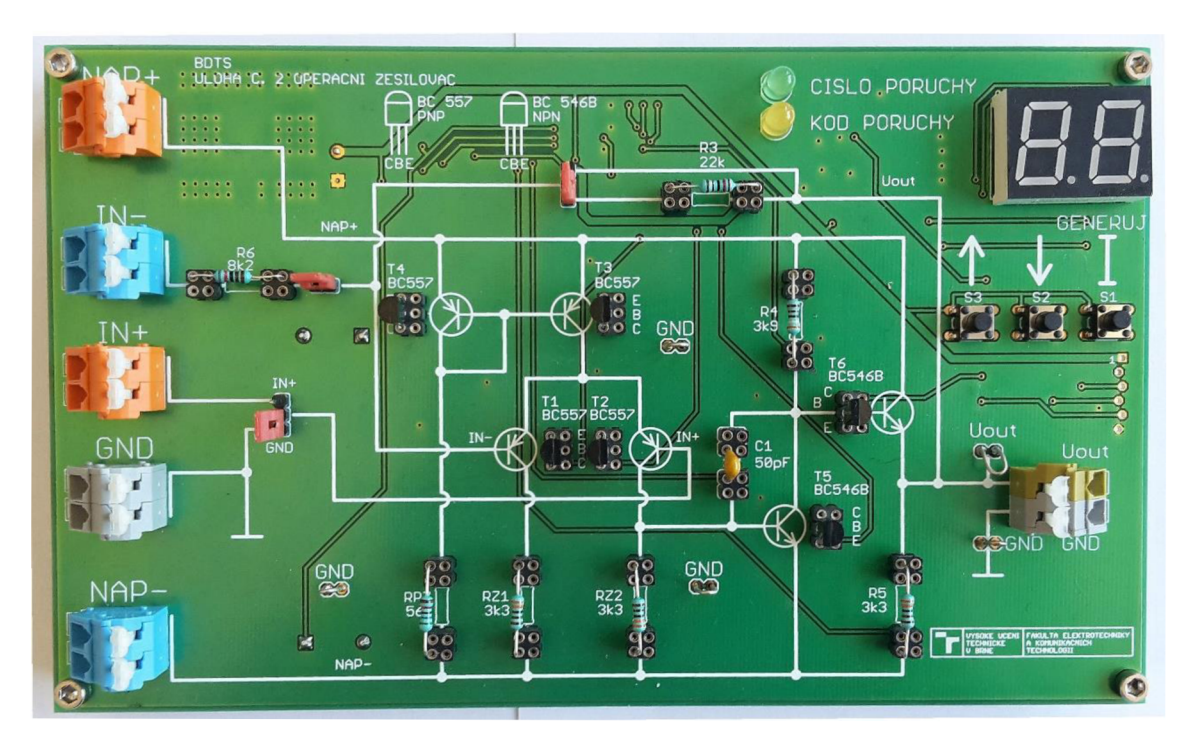

Obrázek 2.7 Úloha č. 2 Operační zesilovač

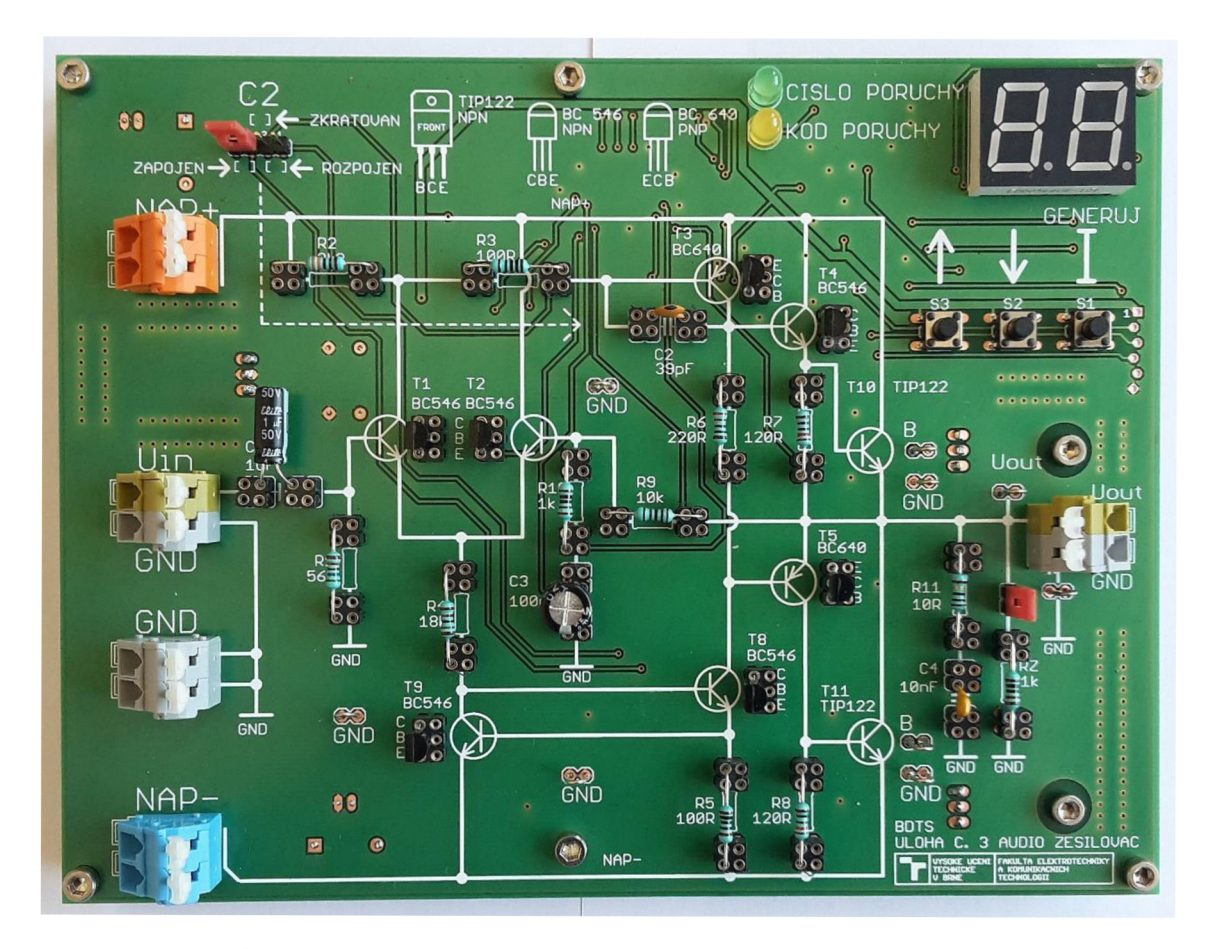

Úloha č. 3 Audio zesilovač Obrázek 2.8

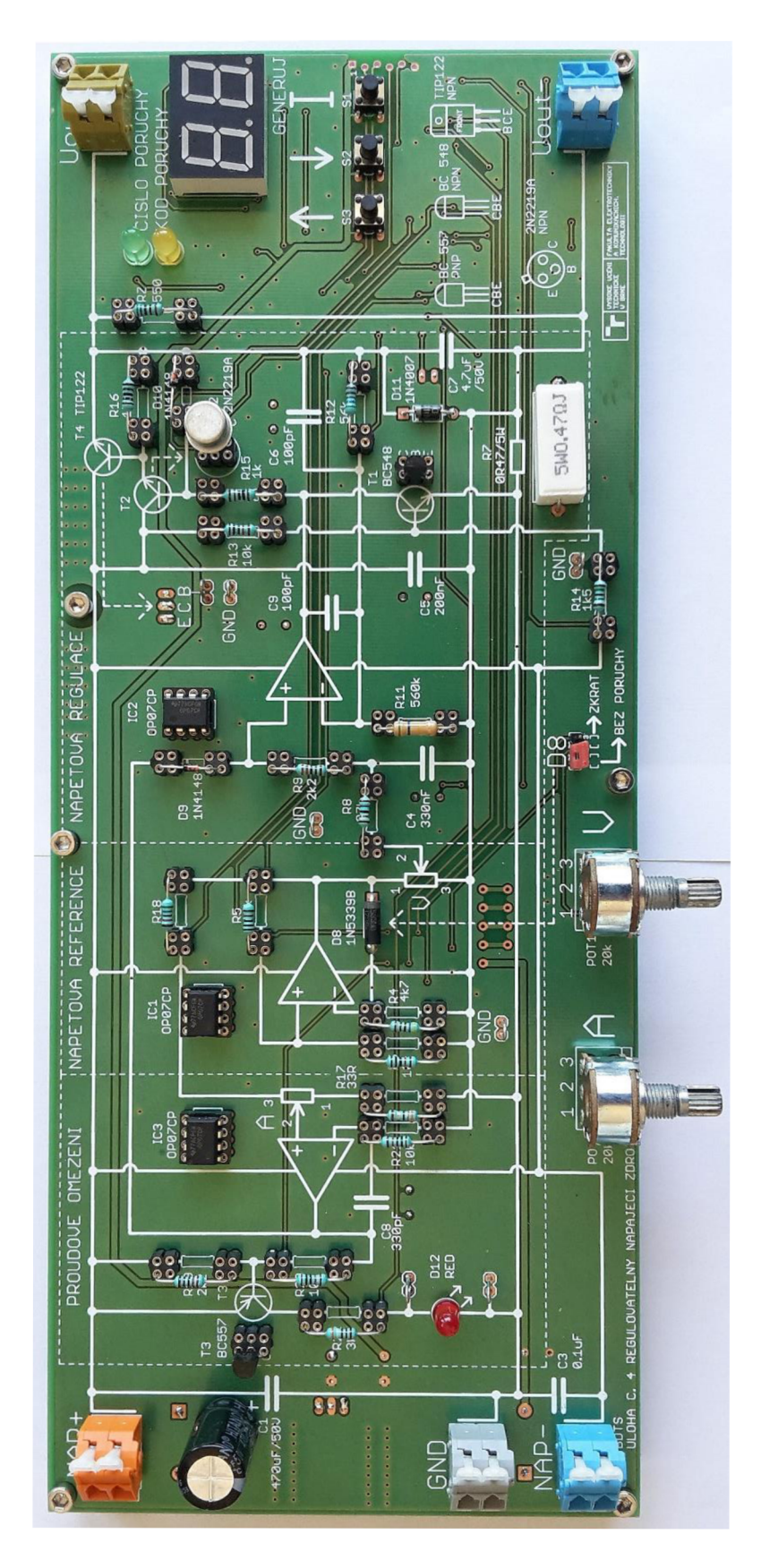

Obrázek 2.9 Úloha č. 4 Regulovatelný napájecí zdroj

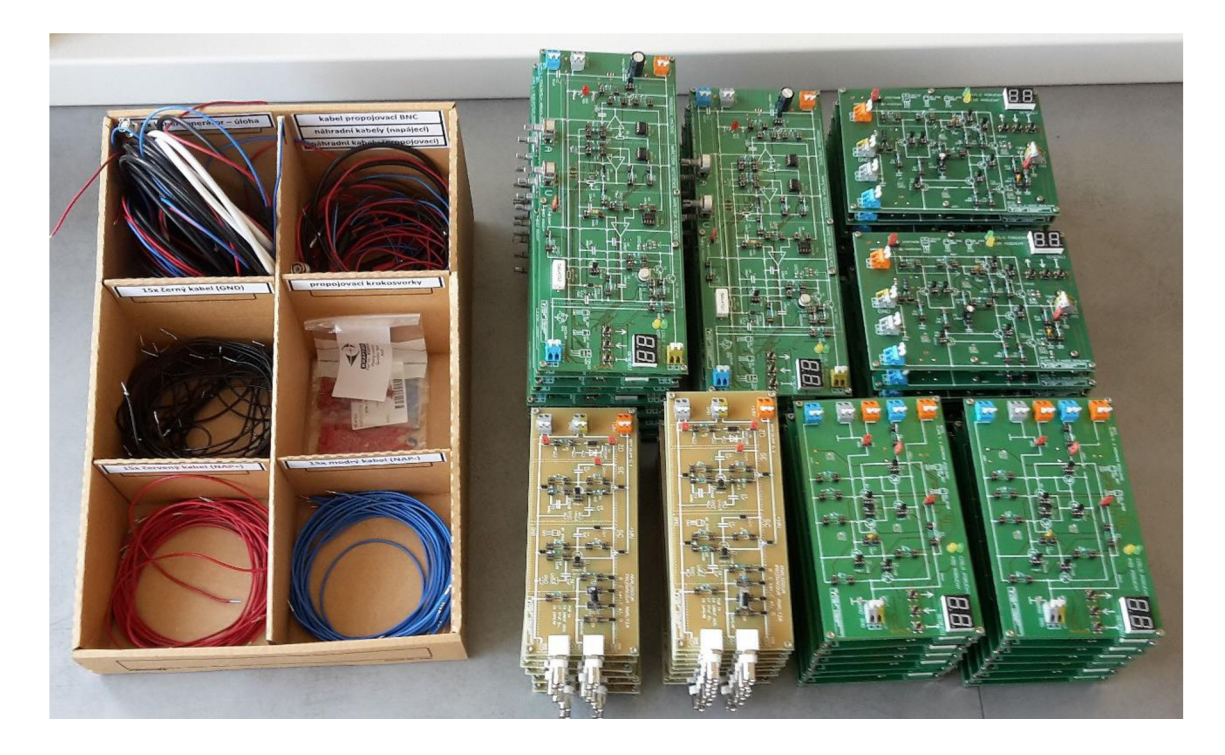

Obrázek 2.10 Všechny měřicí přípravky a kabeláž

## **3 TESTOVANÍ PRÍPRAVKU A ÚPRAVA NÁVODŮ K LABORATORNÍM ÚLOHÁM**

V této kapitole jsou popsány způsoby testování nových přípravků a aktualizace návodů k laboratorním úlohám.

## **3.1 Ověření použití obvodu 74HC4053 na původních přípravcích**

Před zahájením samotného návrhu řídicí části bylo provedeno otestování elektronického spínače se stávajícími úlohami.

Obvod 74HC4053 byl připojen na nepájivém poli. Pomocí propojovacích vodičů byl postupně připojován k součástkám, u kterých měla nastat porucha.

Nejprve byly poruchy provedeny ručně pomocí kabelu nebo vytažením součástky. Posléze pomocí elektronického spínače. Pokaždé byla změřena hodnota napětí na výstupu. Účelem bylo zjistit, zda nedojde k ovlivnění zapojení a ověřit vytvoření poruch.

Tyto naměřené hodnoty byly zapsány do tab. č. 3.1 pro úlohu č. 2. V tab. č. 3.2 a č. 3.3 jsou tyto hodnoty pro úlohu č. 3 a 4.

Největší rozdíl mezi naměřenými hodnotami byl 0,27 V. Ve většině případů šlo o rozdíly v řádech setin voltů a tyto rozdíly jsou zanedbatelné. Nejspíše jsou způsobeny přechodovými odpory vodičů. Při propojení na plošném spoji by se tyto odpory měli omezit.

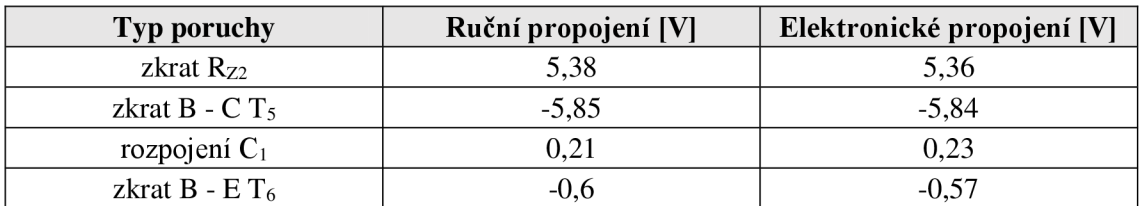

Tabulka 3.1 Ověření poruch u úlohy č. 2

Tabulka 3.2 Ověření poruch u úlohy č. 3

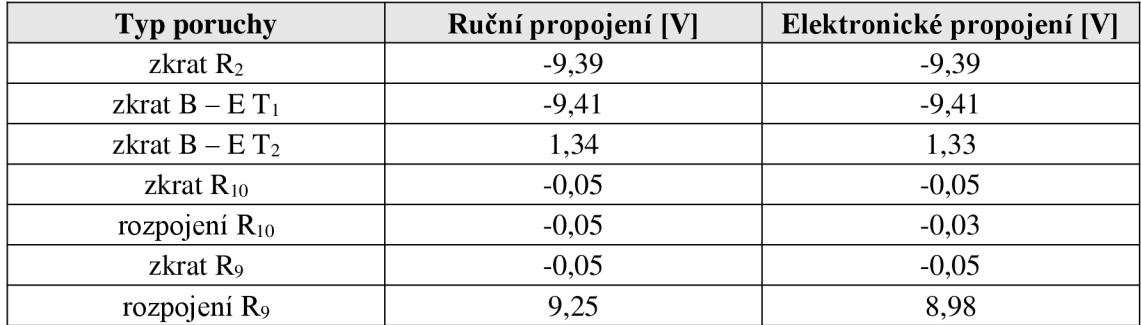

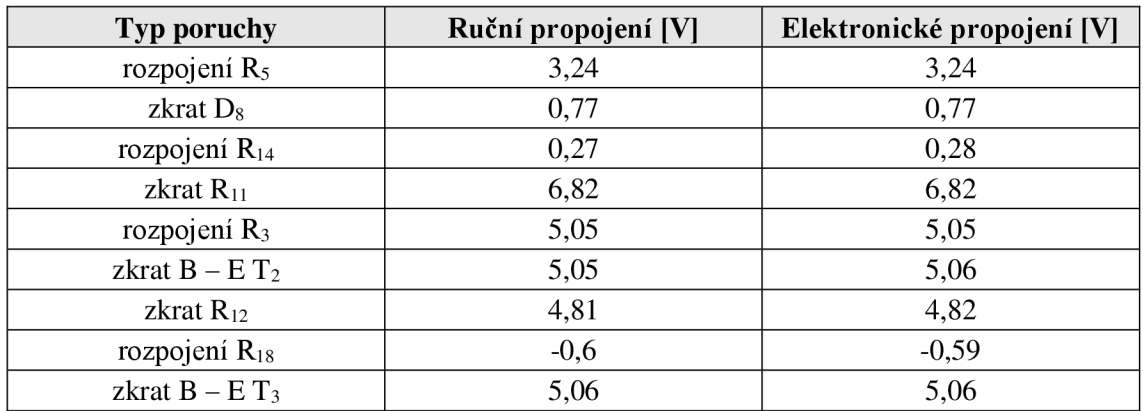

Tabulka 3.3 Ověření poruch u úlohy č. 4

## **3.2 Testovací série měřicích přípravků**

Nejprve byla z každé úlohy vyrobena jedna DPS, která se osadila, naprogramovala a otestovala. Zjištěné nedostatky byly opraveny v návrhu DPS.

## **3.3 Závěrečná kontrola všech měřicích přípravků**

Vzhledem k velkého počtu připravených měřicích přípravků se pravděpodobnost výskytu chyby v některém z výrobků zvyšuje, proto bylo potřeba každý jednotlivě zkontrolovat před použitím v laboratorní výuce. Při výrobě mohlo dojít například ke zkratu vzniklém pájením minivlnou nebo k neosazení některé součástky.

Po sestavení a naprogramování prošly všechny finální přípravky kontrolou. Nejprve se kontrolovala funkčnost bez poruch, při níž se ověřil se proudový odběr přípravků, zesílení a správná funkce obvodu. Následně proběhl test displeje a tlačítek.

#### **3.3.1 Stav bez poruchy v úloze č. 2**

Na obr. 3.1 je vstup a výstup obvodu ve stavu bez poruchy. Úloha je zapojena jako invertující zesilovač. Vstupní signál je CH1 (modrý) a výstupní signál CH2 (červený) Zde si lze všimnout, že je výstupní signál invertovaný a zesílení je 2,82. To odpovídá návrhu zesilovače.

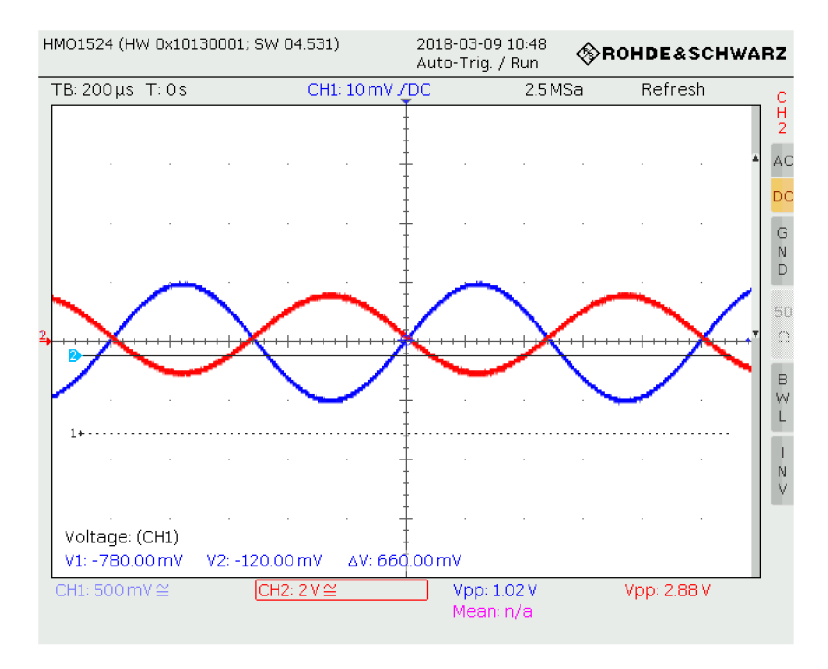

Obrázek 3.1 Vstup a výstup u úlohy č. 2 (bez poruchy)

## **3.3.2 Stav bez poruchy v úloze č. 3**

Vstup a výstup obvodu bez poruchy je na obr. 3.2. Vstup je CH1 (modrý) a výstup CH2 (červený). Výstupní signál je neinvertovaný a zesílení má hodnotu 11. Tyto hodnoty odpovídají parametrům zesilovače.

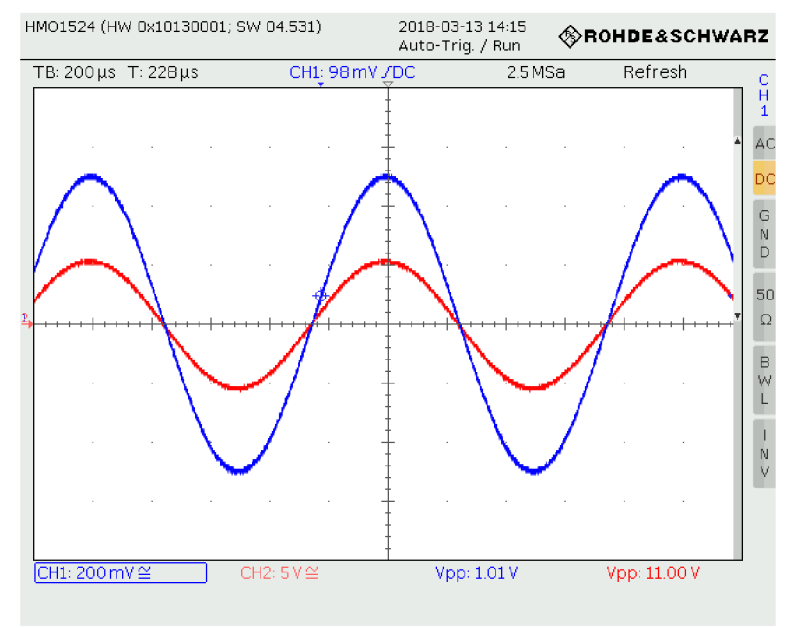

Obrázek 3.2 Vstup a výstup u úlohy č. 3 (bez poruchy)

#### **3.3.3 Stav bez poruchy v úloze č. 4**

Tato úloha se zabývá regulovatelným zdrojem. Byl ověřen rozsah napětí na výstupu a aktivace proudového omezení.

#### **3.3.4 Kontrola jednotlivých poruch v úlohách**

Nakonec se pomocí osciloskopu a multimetru kontrolovaly jednotlivé poruchy v obvodech. Byl porovnán průběh napětí na výstupu měřícího přípravku s průběhem v simulaci a testovací sérií. V úloze č. 4 bylo porovnáno napětí na výstupu přípravku se simulací a testovací sérií.

Dále bude ukázán vliv několika poruch na napěťový průběh výstupu v úloze č. 2 a 3.

Zkrat Rz<sub>2</sub> v úloze č. 2 způsobí nefunkčnost diferenčního páru. Výstup je v kladné saturaci jako na obr. 3.3.

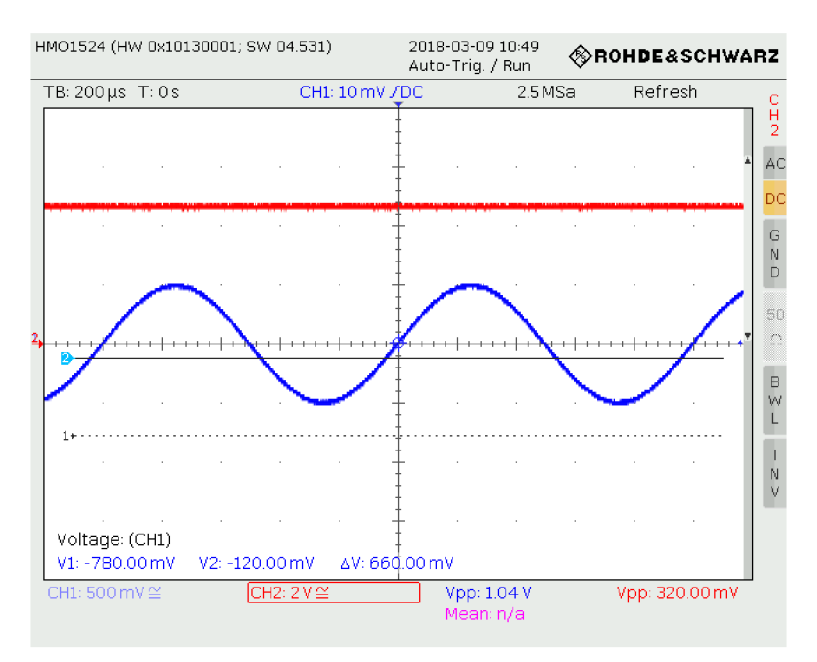

Obrázek 3.3 Vstup a výstup u úlohy č. 2 (zkrat Rz2)

Zkratem báze a kolektoru u  $Q_5$  v úloze č. 2 dojde k poruše v části tranzistorový zesilovač. Výsledkem je záporná saturace na výstupu zesilovače. To je zobrazeno na obr. 3.4.

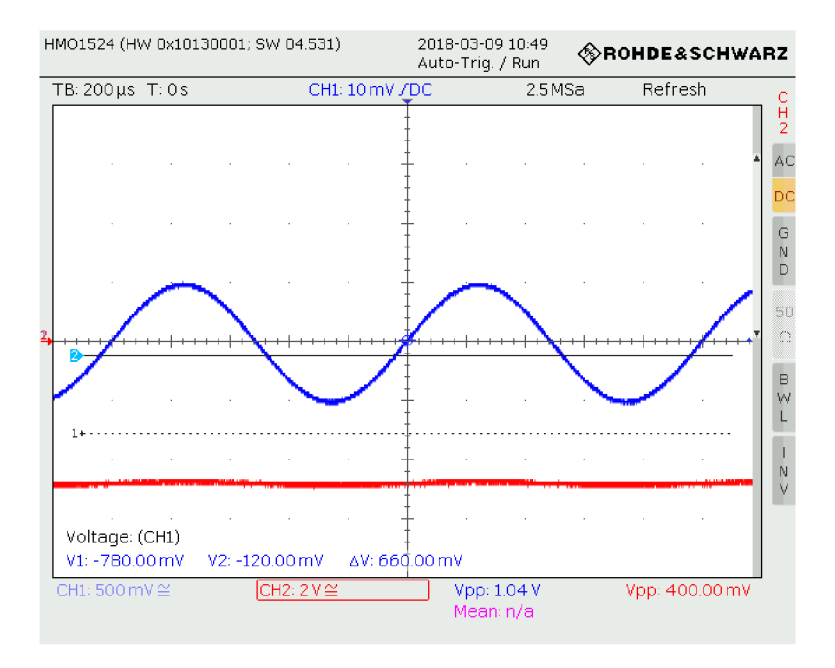

Obrázek 3.4 Vstup a výstup u úlohy č. 2 (zkrat B-C **Q5)** 

Při zkratu R<sub>10</sub> v úloze č. 3 se poruší zpětná vazba a zvýší se několikanásobně zesílení. Kvůli tomu je pak výstup v kladné i záporné saturaci jako na obr. 3.5.

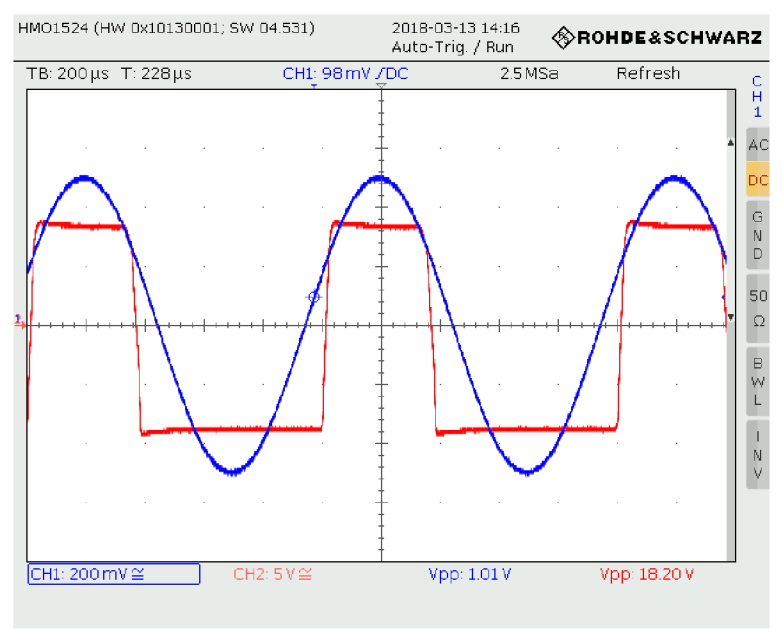

Obrázek 3.5 Vstup a výstup u úlohy č. 3 (zkrat Rio)

Další porucha, která ovlivní zpětnou vazbu zesilovače je rozpojení Rio v úloze č. 3. Výstup začne při této poruše oscilovat. To je na obr. 3.6.

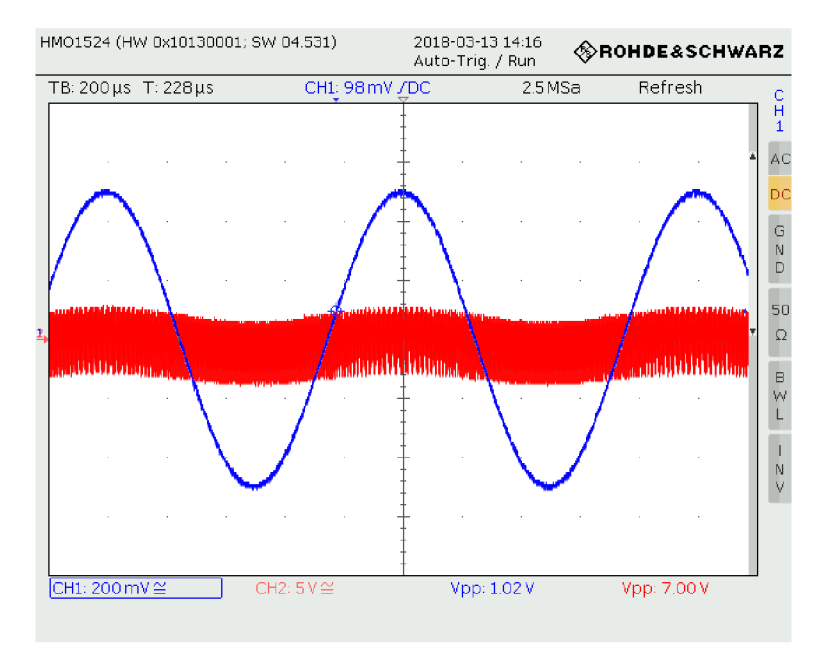

Obrázek 3.6 Vstup a výstup u úlohy č. 3 (rozpojení  $R_{10}$ )

## **3.4 Úprava návodů k měření**

V návodech došlo k aktualizaci schémat měřených obvodů. Do původních materiálů byly doplněny obrázky přípravků s vyznačením správného zapojení, podrobný postup měření a tabulka se seznamem a popisem všech poruch. Tyto návody jsou v příloze C.

Studenti dle pokynů při měření náhodně vygenerované poruchy zapisují do protokolu kód, který se jim zobrazil na displeji. Vyučující pak při opravě protokolů využívají seznam kódů náhodně generovaných poruch, aby zkontrolovali, zda student poruchu správně určil. Tento seznam se nachází v příloze D.

## **4 ZÁVĚR**

V rámci této práce byly vytvořeno 60 nových měřicích přípravků pro předmět Diagnostika a testování elektronických systémů, který se zabývá analýzou poruch v elektronických zařízeních. Cílem nového návrhu bylo omezit ruční manipulaci se součástkami při zavádění poruch, což zajišťuje řídicí část, o kterou byly měřicí přípravky rozšířeny. Řídicí část umožňuje zavádět poruchy do zapojení úloh elektronicky, takže již není nutné využívat propojovacích vodičů nebo vytahovat součástky z dutinkových lišt. Studenti nyní vybírají poruchy pouze stiskem tlačítek, čímž se zjednodušuje a zrychluje vytváření poruch. Dále se očekává i zvýšení životnosti měřicích přípravků, protože nebude nutné manipulovat se samostatnými součástkami.

Další provedená úprava spočívá v ochraně úloh při špatném připojení k napájecím zdrojům. Nově tak nedojde k poruše úlohy při přepólování napájení nebo při vysoké hodnotě vstupního napětí.

Měřicí přípravky jsou také mechanicky ochráněny před poškozením. Dříve se stávalo, že studenti omylem položili plošný spoj na kovový předmět a došlo k poškození úlohy. Nyní je plošný spoj přes distanční sloupky spojen s deskou z plexiskla, díky čemuž již přípravek nebude položen přímo na stole a plexisklo zajistí, aby nedošlo ke kontaktu s vodivým předmětem.

Systém elektronického zavádění poruch je přínosem pro studenty, protože šetří čas, který by jinak strávili ručním přepojováním. Toto řešení také zabraňuje případům chybného nastavení, při nichž studenti omylem vytvořili poruchu na špatné součástce. Studentům tak zůstává více času na samotné měření a zamyšlení se nad důsledkem poruchy.

Novým prvkem v měření úloh je možnost vygenerování náhodné poruchy. Studenti se pak pomocí měření snaží zjistit, na které součástce tato porucha vznikla. Na displeji se zobrazí vygenerovaný kód, který student zapíše do protokolu. Následně pak vyučující při kontrole protokolu ověří podle kódu, která porucha nastala a zda ji student správně určil. Díky servisnímu potisku na deskách plošných spojů se studenti budou lépe orientovat v zapojení úlohy. Na potisku je zobrazeno schéma úlohy a vyznačeny důležité popisky u vývodů součástek.

Všechna tato zlepšení zvýší komfort ovládání měřicích přípravků a prodlouží životnost nově vyrobených úloh. Nové měřicí přípravky by měly zjednodušit průběh laboratorních cvičení, protože se studenti budou více zabývat samotným měřením poruch a jejich důsledky namísto jejich vytváření. Také se očekává, že vyučující budou muset provádět významně méně oprav měřicích přípravků.

Funkčnost navrženého řešení už byla vyzkoušena v praxi při laboratorních cvičeních. Měření probíhala podle nových návodů k úlohám s využitím nových měřicích přípravků, čímž došlo k ověření jejich funkčnosti a ergonomie ze strany studentů. V reakci na připomínky vyučujících a poznámky studentů bylo provedeno několik konstrukčních úprav a změn v návodech a firmware.

Očekává se, že nové měřicí přípravky zefektivní průběh laboratorních cvičení a umožní studentům se více soustředit na měření a jeho výsledky.

## **LITERATURA**

- [I] Reichl, Jaroslav a Všetička, Martin. Zenerova (stabilizační) dioda. In: Encyklopedie fyziky [online], [cit. 2018-3-25]. Dostupné z: <http://fyzika.jreichl.com/main.article/view/274-zenerova-stabilizacni-dioda>
- [2] Tranzistorový zesilovač a sledovač. In: Diagnostika a testování elektronických systémů [online], [cit. 2018-3-25]. Dostupné z: [https://moodle.vutbr.cz/mod/resource/view.php ?](https://moodle.vutbr.cz/mod/resource/view.php)id=120964
- [3] Emitorový sledovač, zesilovač SB, fázové invertory. In: Dlabos: Elektronika [online], [cit. 2018-3-25]. Dostupné z: [http://dlabos.wz.cz/en/Emitorovy\\_sledovac,\\_zesilovac\\_SB,\\_fazove\\_invertory.html](http://dlabos.wz.cz/en/Emitorovy_sledovac,_zesilovac_SB,_fazove_invertory.html)
- [4] Operační zesilovač. In: Diagnostika a testování elektronických systémů [online], [cit. 2018-3-25]. Dostupné z: [https://moodle.vutbr.cz/mod/resource/view.php ?](https://moodle.vutbr.cz/mod/resource/view.php)id=120967
- [5] Audio zesilovač. In: Diagnostika a testování elektronických systémů [online], [cit. 2018-4-3], Dostupné z: [https://moodle.vutbr.cz/mod/resource/view.php ?](https://moodle.vutbr.cz/mod/resource/view.php)id=120970
- [6] Regulovatelný napájecí zdroj. In: Diagnostika a testování elektronických systémů [online]. [cit. 2018-4-3]. Dostupné z: [https://moodle.vutbr.cz/mod/resource/view.php ?](https://moodle.vutbr.cz/mod/resource/view.php)id=120972
- [7] Pavlík, Michal. Diagnostika a testování elektronických systémů [online]. Elektronické skriptum. Brno: FEKT VUT v Brně, Leden 2015. [cit. 2018-3-25]. Dostupné z: [https://moodle.vutbr.cz/mod/resource/view.php ?](https://moodle.vutbr.cz/mod/resource/view.php)id=120959
- [8] 74HC4053: Triple 2-channel analog multiplexer/demultiplexer [online]. Nexperia, 2016. [cit. 2018-3-23]. Dostupné z: [https://assets.nexperia.com/documents/data-sheet/74HC\\_HCT4053.pdf](https://assets.nexperia.com/documents/data-sheet/74HC_HCT4053.pdf)
- [9] ATmegaló: 8-bit AVR Microcontroller with 16K Bytes In-System Programmable Flash [online]. Atmel, 2010. [cit. 2018-3-23]. Dostupné z: <http://www.atmel.com/images/doc2466.pdf>
- [10] Pull up rezistor. In: Wikipedie, otevřená encyklopedie [online], [cit. 2018-3-23]. Dostupné z: [https://cs.wikipedia.org/wiki/Pull\\_up\\_rezistor](https://cs.wikipedia.org/wiki/Pull_up_rezistor)
- [II] LDD056AUE-101-02: Zobrazovač LED sedmisegmentový [online]. WENRUN. [cit. 2018-3-23]. Dostupné z: <https://www.tme.eu/cz/Document/ab64502a37719377fl032506b2fac4cl/LDD056AUE->101.pdf
- [12] Multiplexovaný displej. In: MAM wiki [online]. [cit. 2018-3-23]. Dostupné z: [http://noel.feld.cvut.cz/vyu/a2m99mam/index.php/Multiplexovany\\_displej](http://noel.feld.cvut.cz/vyu/a2m99mam/index.php/Multiplexovany_displej)
- [13] BC846: NPN general-purpose transistors [online]. Nexperia, 2012. [cit. 2018-3-23]. Dostupné z: [https://assets.nexperia.com/documents/data-sheet/BC846\\_SER.pdf](https://assets.nexperia.com/documents/data-sheet/BC846_SER.pdf)
- [14] MIC5201: 200 mA Low Dropout Regulator [online]. Microchip, 2017. [cit. 2018-3-23]. Dostupné z: <http://wwl.microchip.com/downloads/en/DeviceDoc/20005718A.pdf>
- [15] L78M: Precision 500 mA regulators [online]. Mouser, 2017. [cit. 2018-3-23]. Dostupné z: <http://www.mouser.eom/ds/2/389/178m-974157.pdf>

[16] Konektor PRECI-DIP 310-87-102-41-001101. In: Official Electronic [online]. [cit.  $2018-4-2$ ]. Dostupné z: <https://www.official.cz/z4908-konektor-preci-dip-310-87-102-41-001101>

## **SEZNAM SYMBOLŮ, VELIČIN A ZKRATEK**

- *U* Elektrické napětí
- / Elektrický proud
- *<sup>R</sup>* Elektrický odpor
- C Elektrická kapacita
- V/A Voltampérová charakteristika
- OZ Operační zesilovač
- LED Light-emitting diode
- EN Enable, povolit
- THT Through-hole technology, součástky s drátovými vývody
- SMD Surface mount device, součástky pro povrchovou montáž
- DPS Deska plošných spojů
- EEPROM Electrically Erasable Programmable Read-Only Memory, nevolatilní pamět

# **SEZNAM OBRÁZKŮ**

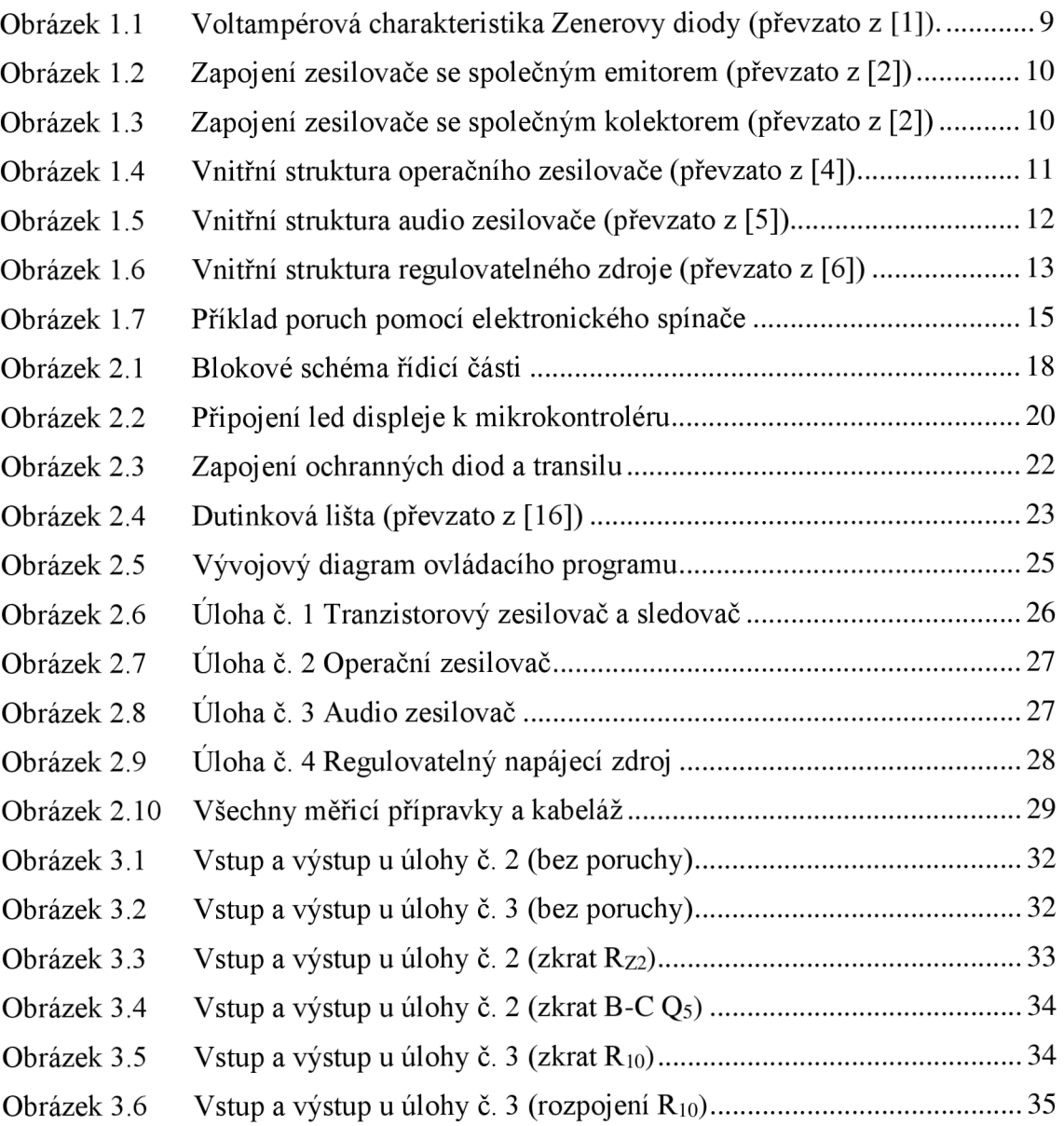

# **SEZNAM PŘÍLOH**

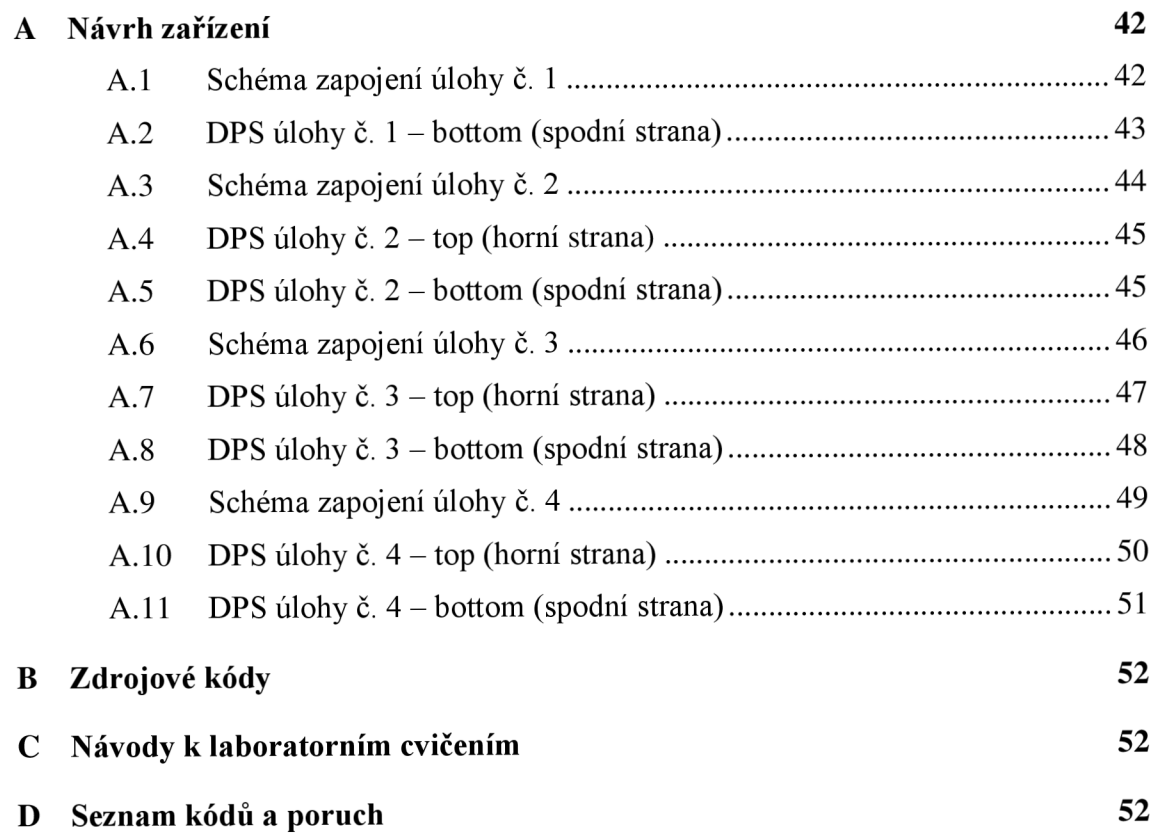

# A NÁVRH ZAŘÍZENÍ

Soubory schémat a návrhů DPS z programu Eagle jsou na přiloženém CD.

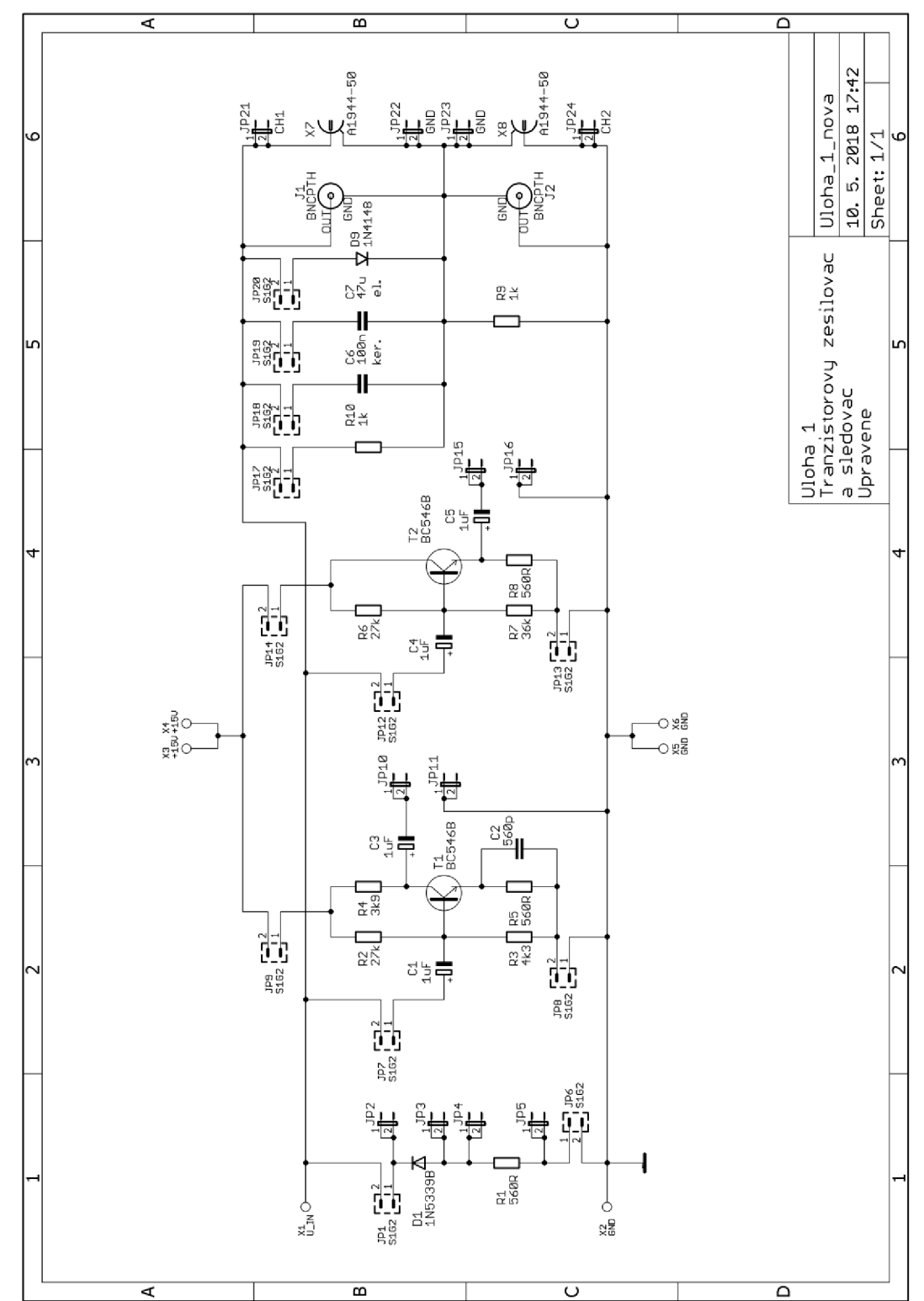

## **A.l Schéma zapojení úlohy č. 1**

## **A.2 DPS úlohy č. 1 - bottom (spodní strana)**

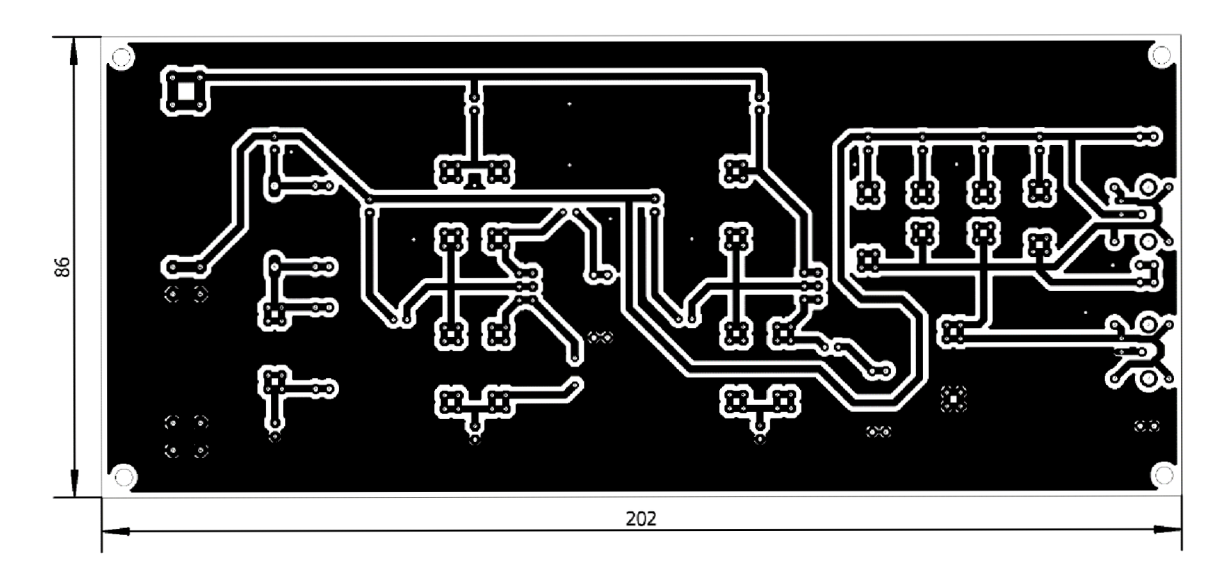

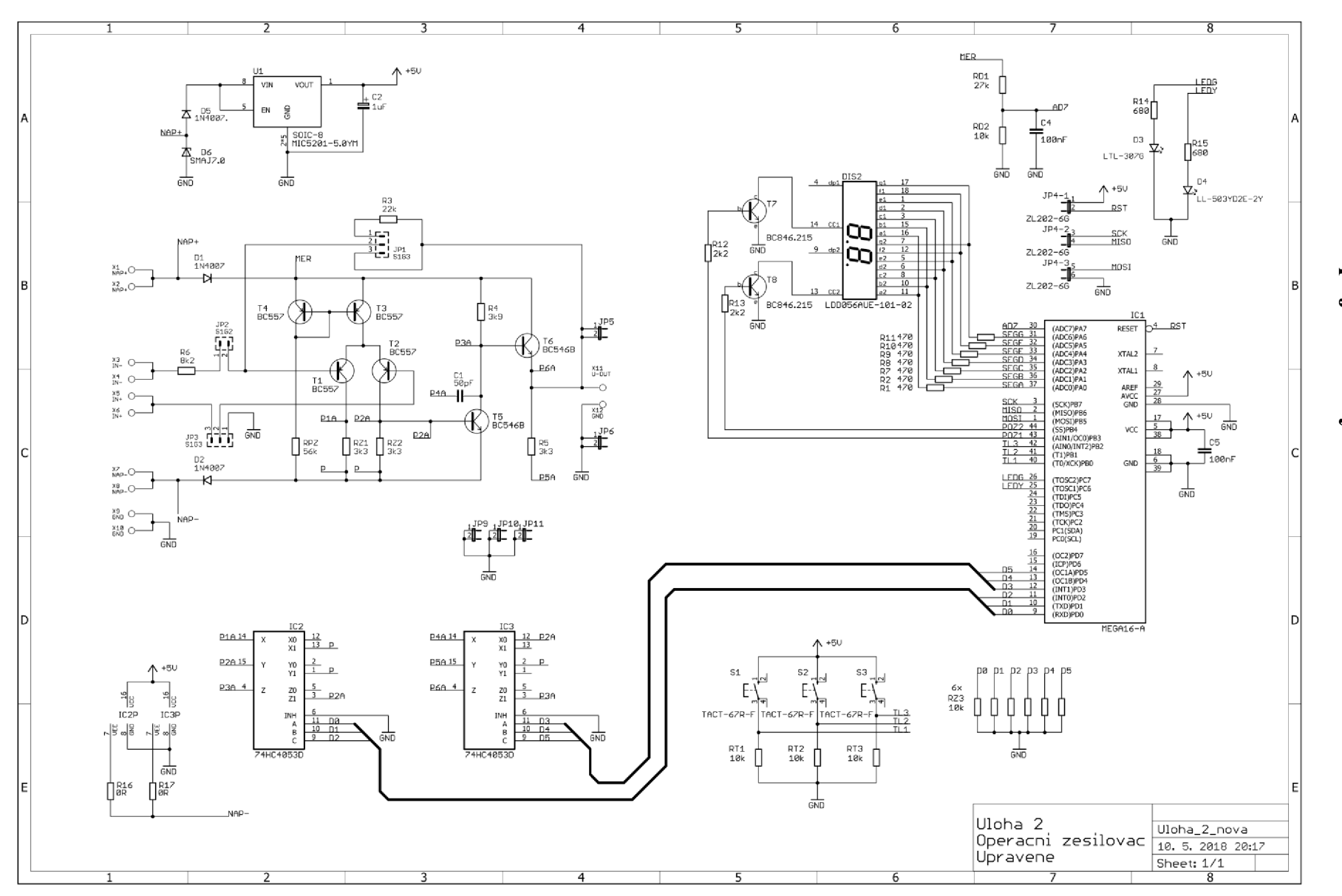

 $\mathbf{A}$ .3 Schéma zapojení úlohy č.  $\triangleright$ 

 $44$ 

**A.4 DPS úlohy č. 2 - top (horní strana)** 

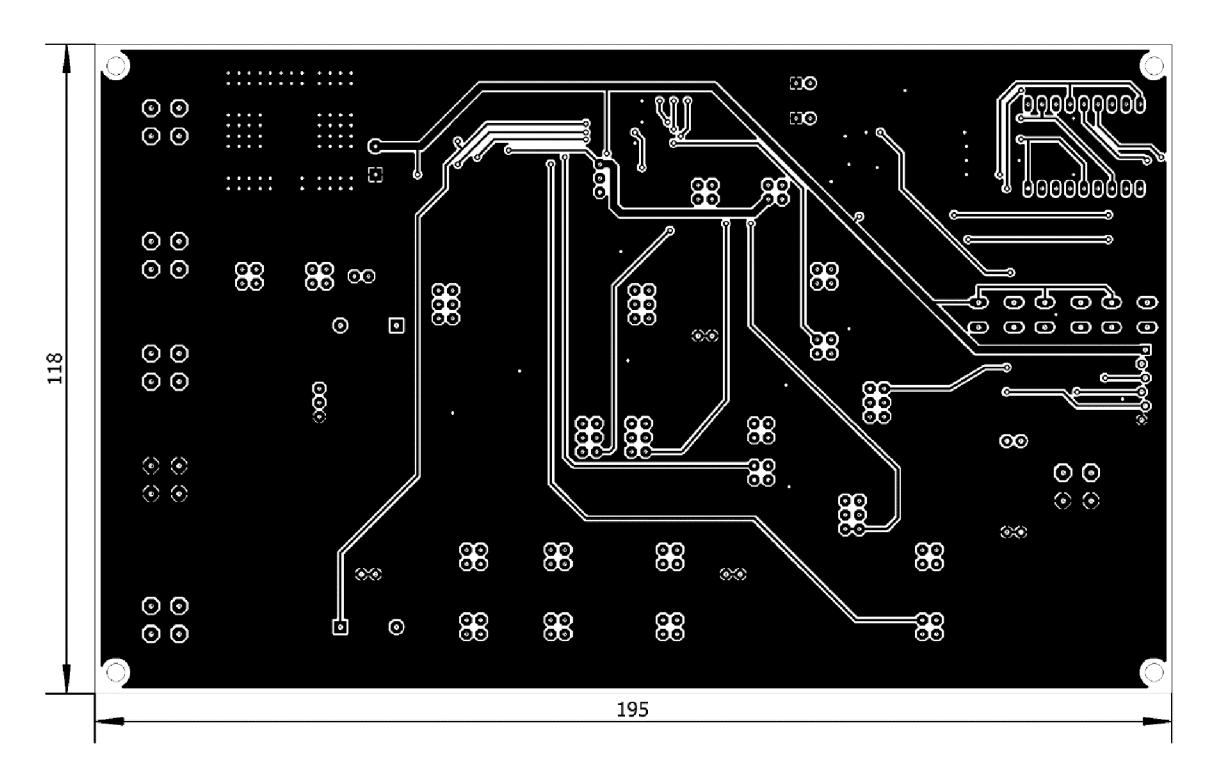

**A.5 DPS úlohy č. 2 - bottom (spodní strana)** 

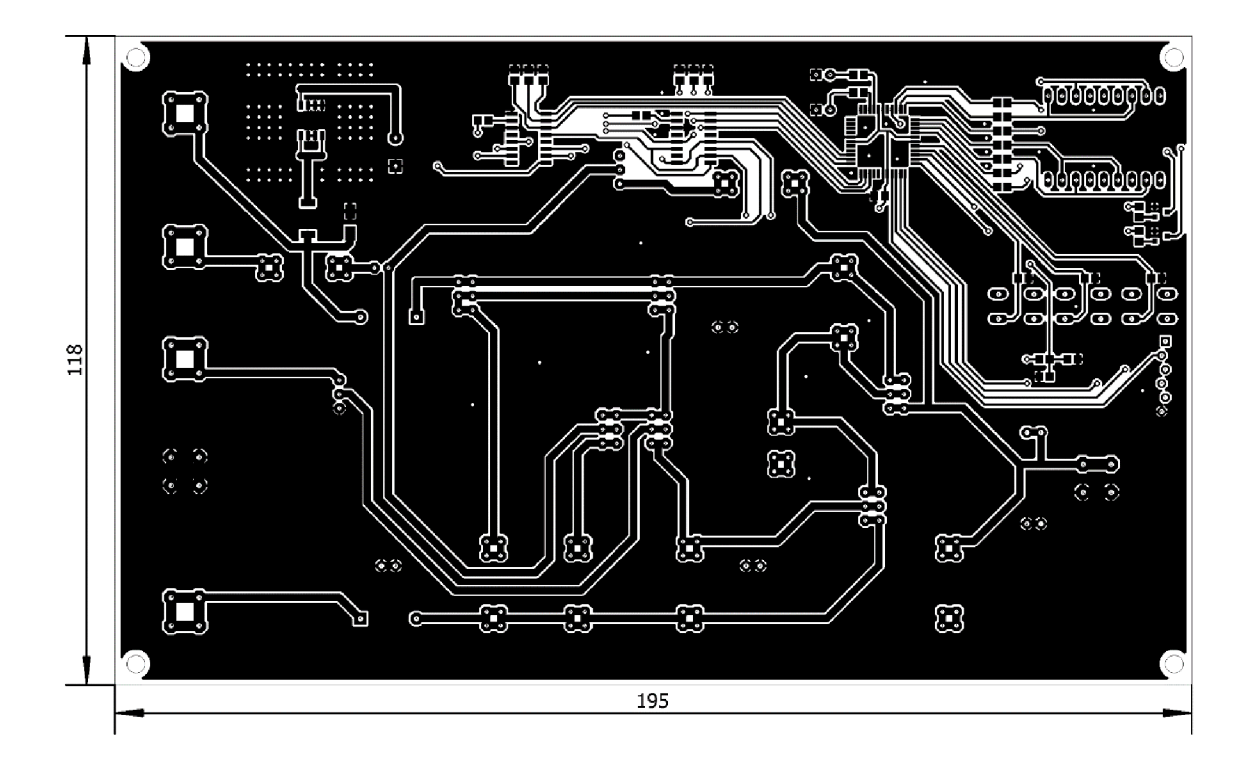

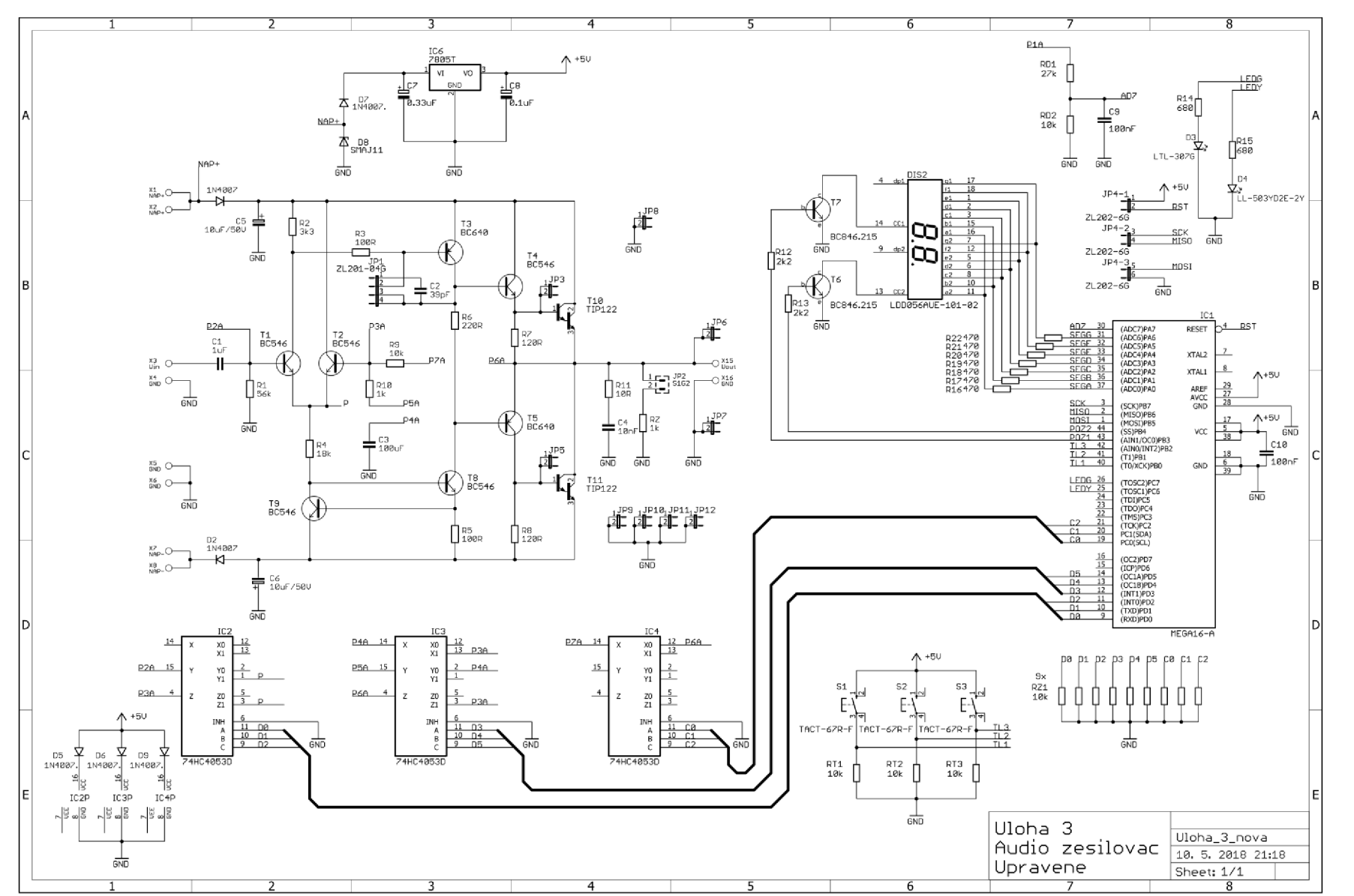

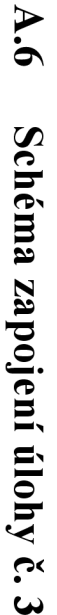

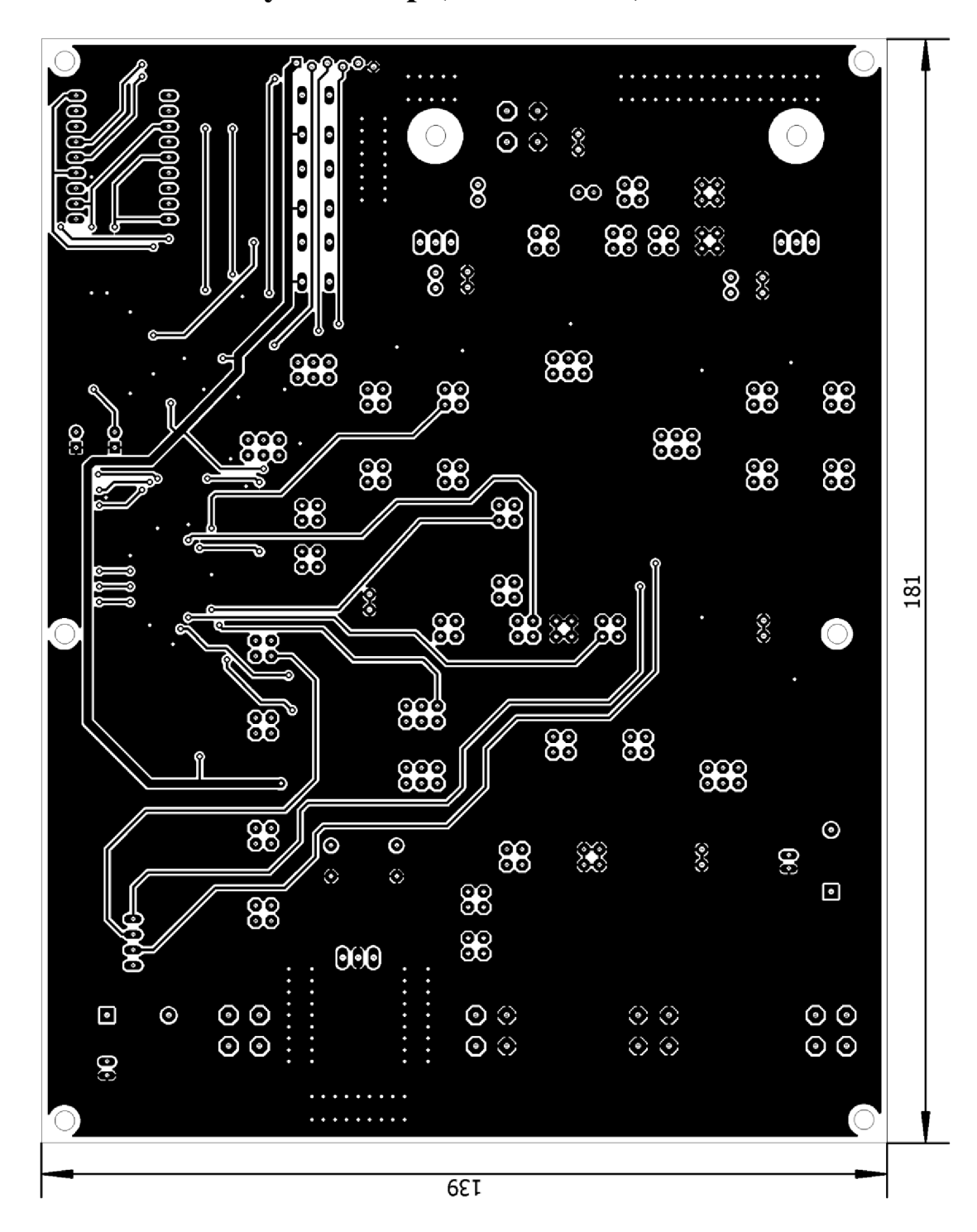

**A.7 DPS úlohy č. 3 - top (horní strana)** 

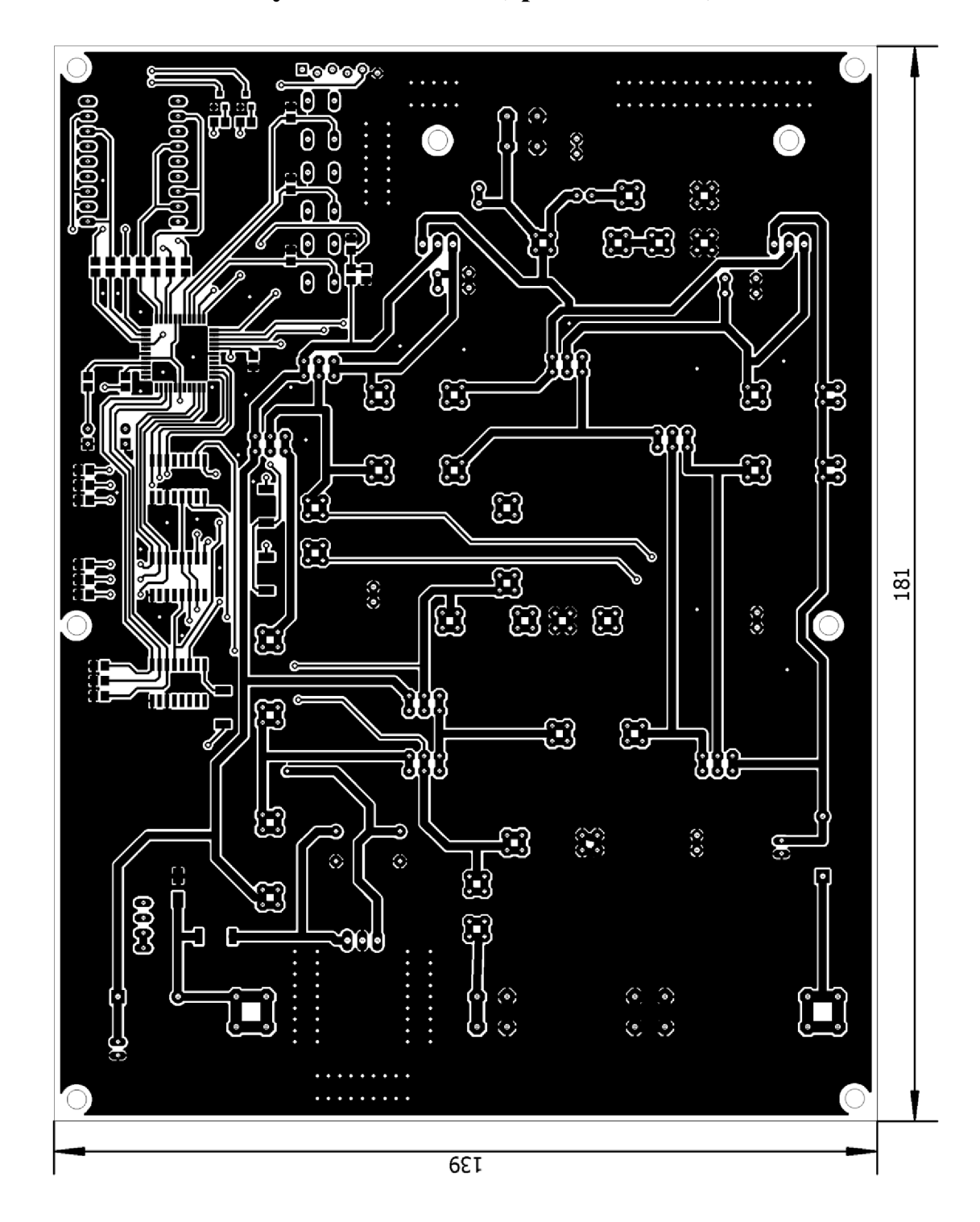

**A.8 DPS úlohy č. 3 - bottom (spodní strana)** 

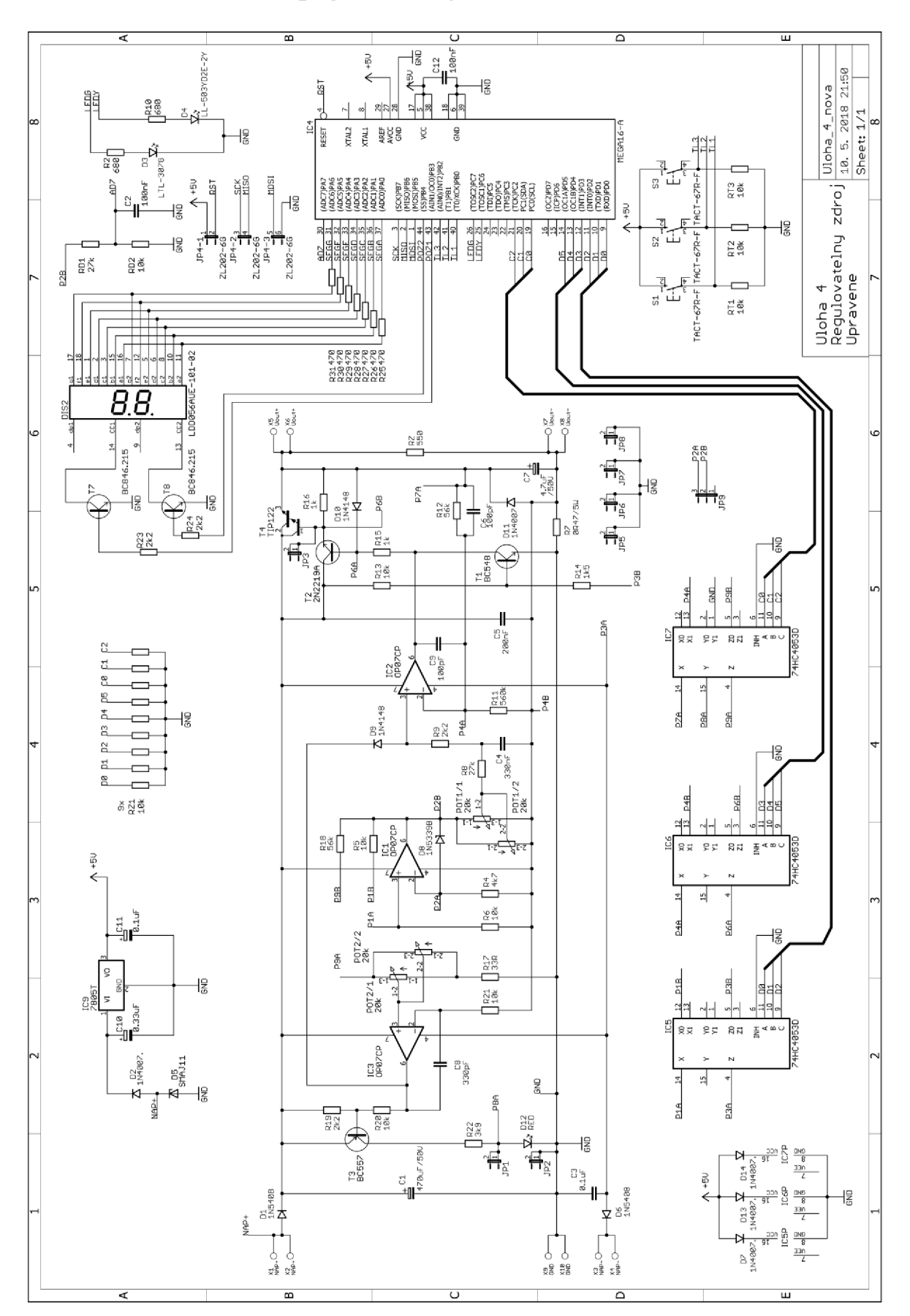

**A.9 Schéma zapojení úlohy č. 4** 

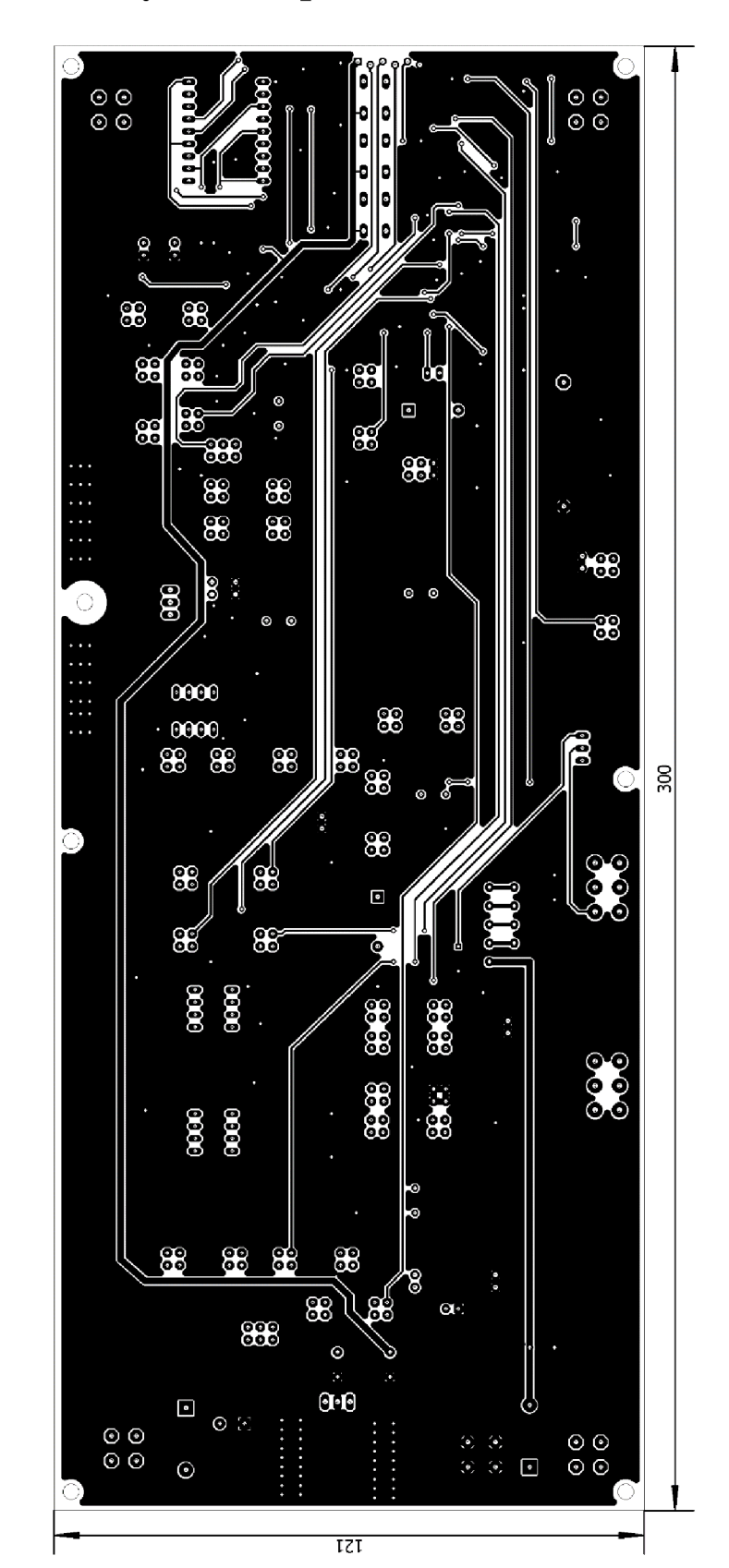

## **A.10 DPS úlohy č. 4 - top (horní strana)**

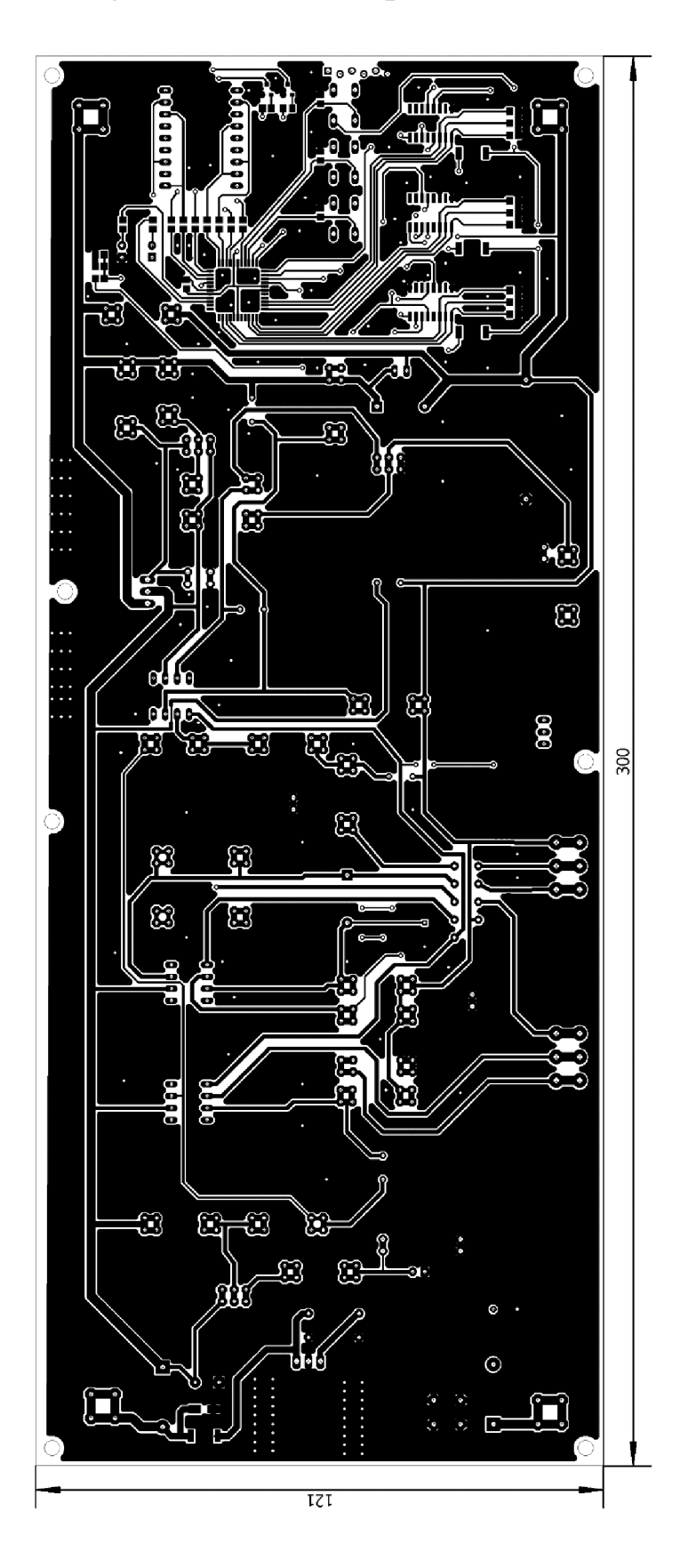

## **A.l l DPS úlohy č. 4 - bottom (spodní strana)**

## **B ZDROJOVÉ KÓDY**

Z důvodu délky jsou zdrojové kódy umístěné na přiloženém CD. Jedná se o firmware pro úlohy č. 2, 3 a 4.

# **C NÁVODY K LABORATORNÍM CVIČENÍM**

Kvůli množství stran jsou návody umístěné na přiloženém CD. Jsou to návody pro úlohy č. 1,2, 3 a 4.

# **D** SEZNAM KÓDŮ A PORUCH

Soubor je umístěn na přiloženém CD. V seznamu jsou kódy pro úlohu č. 2, 3 a 4.